# iConnect 2-Way

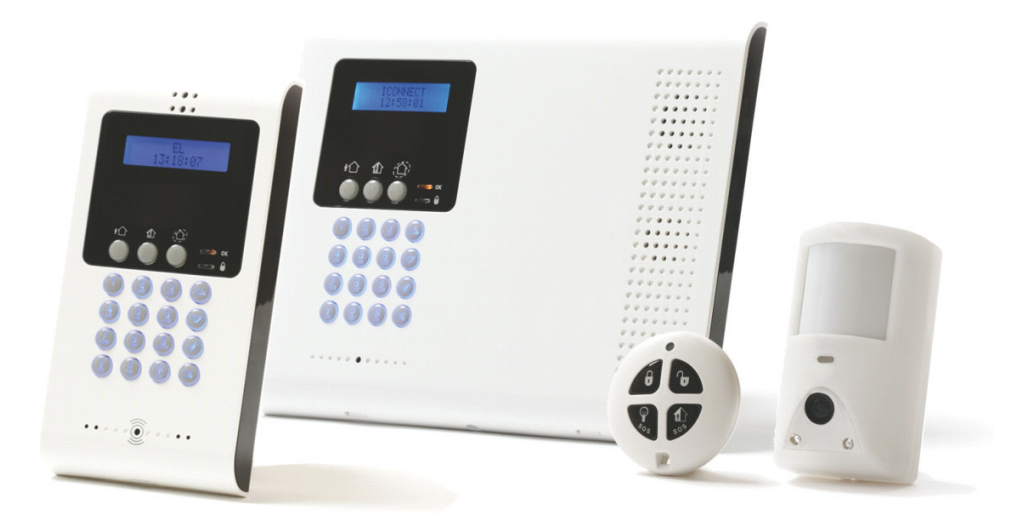

## Benutzerhandbuch

#### • **KURZÜBERSICHT Funktion Drücken Sie… Zusatzinformationen SCHARF** Wenn "Ein-Tasten Scharf" deaktiviert ist ⋔  $\langle \hat{\bigcirc} \rangle$ geben Sie Ihren Benutzercode beim Scharfschalten ein. Der werksseitige Code ist **1234**. FULL PART PERIMETER **SOFORT** Drücken Sie diese Taste solange bis Sofort-Sofort Scharf unterbindet die Scharf OK?" angezeigt wird. Dann drücken Sie Ausgangsverzögerung nach dem Teil- oder **SCHARF** √. Peripherischen Scharfschalten. Dieses Leistungsmerkmal kann von Ihrem Installateur aktiviert werden. **UNSCHARF** [BENUTER CODE] **BEI Eingabe Ihres Benutzercodes wird bei Eingabe Ihres Benutzercodes wird bei** einem Alarm die Sirene abgeschaltet.  $\circled{2}$  $\circled{2}$ **PANIK**  + Drücken und halten Sie diese Tasten **ALARM** gleichzeitig um einen Alarm auszulösen.

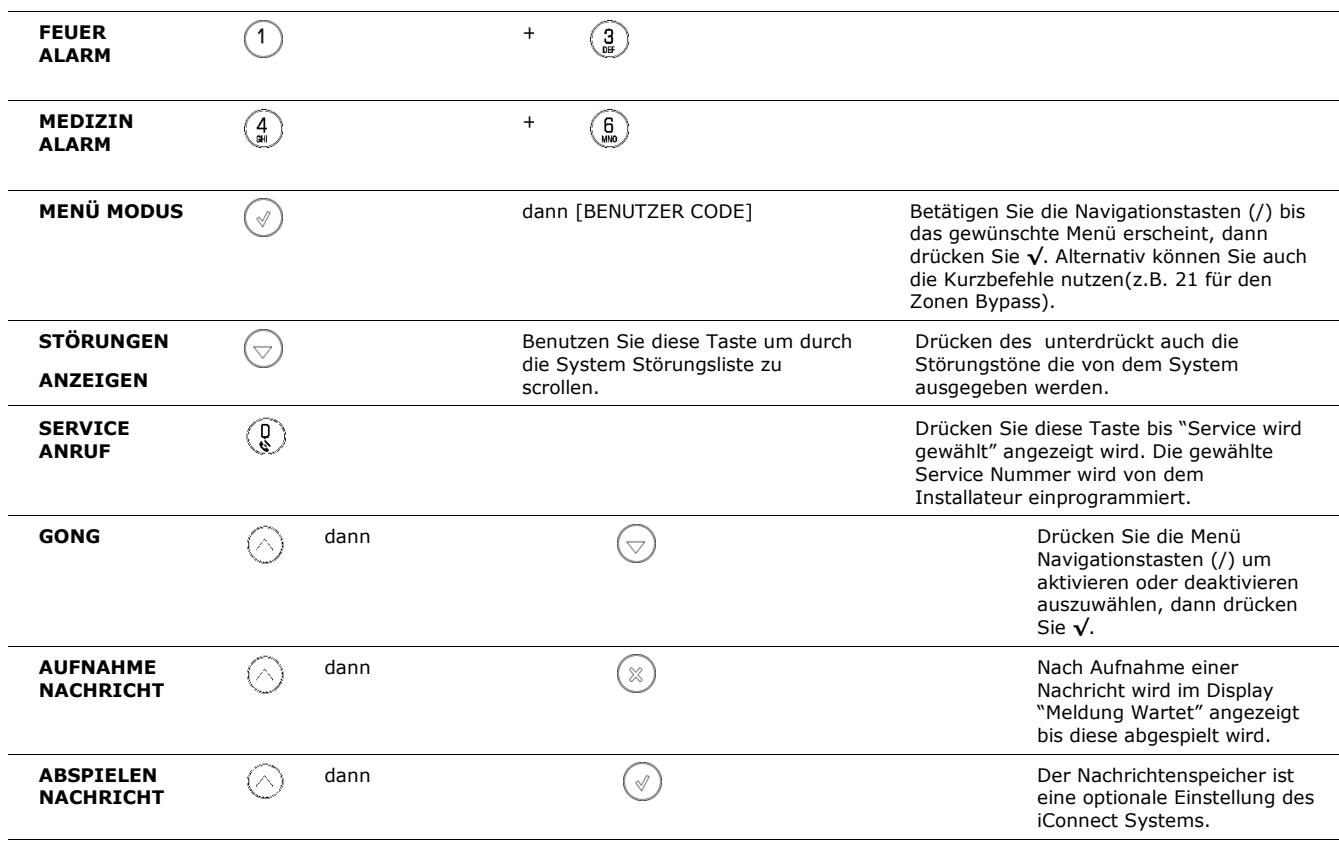

### **Telecontrol Befehle**

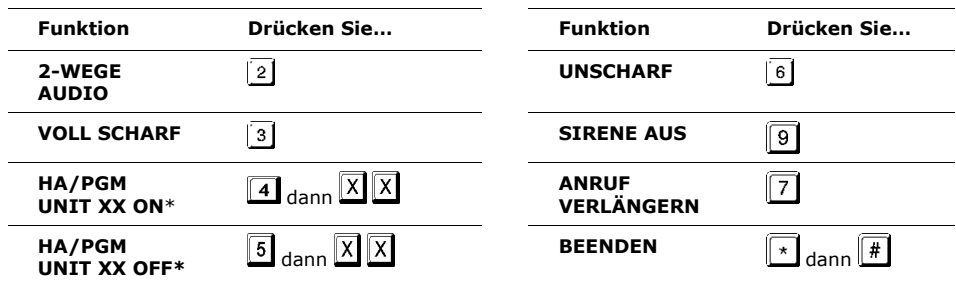

## • **Inhaltsverzeichnis**

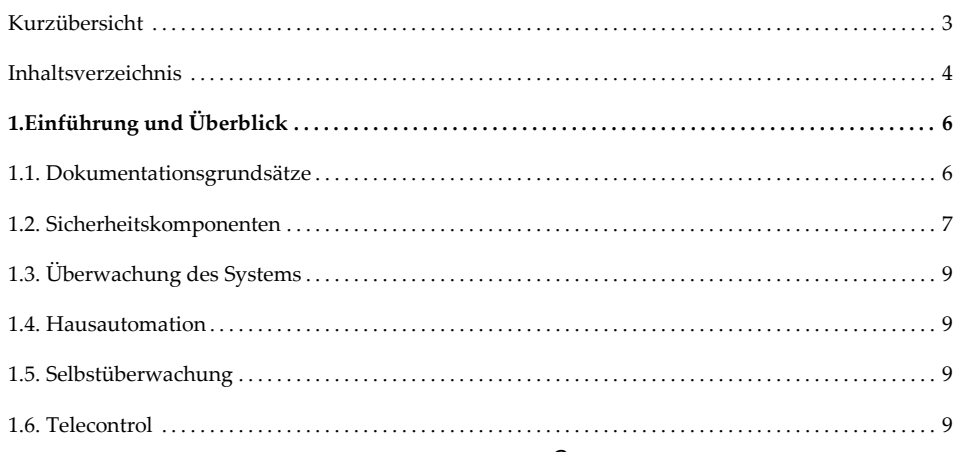

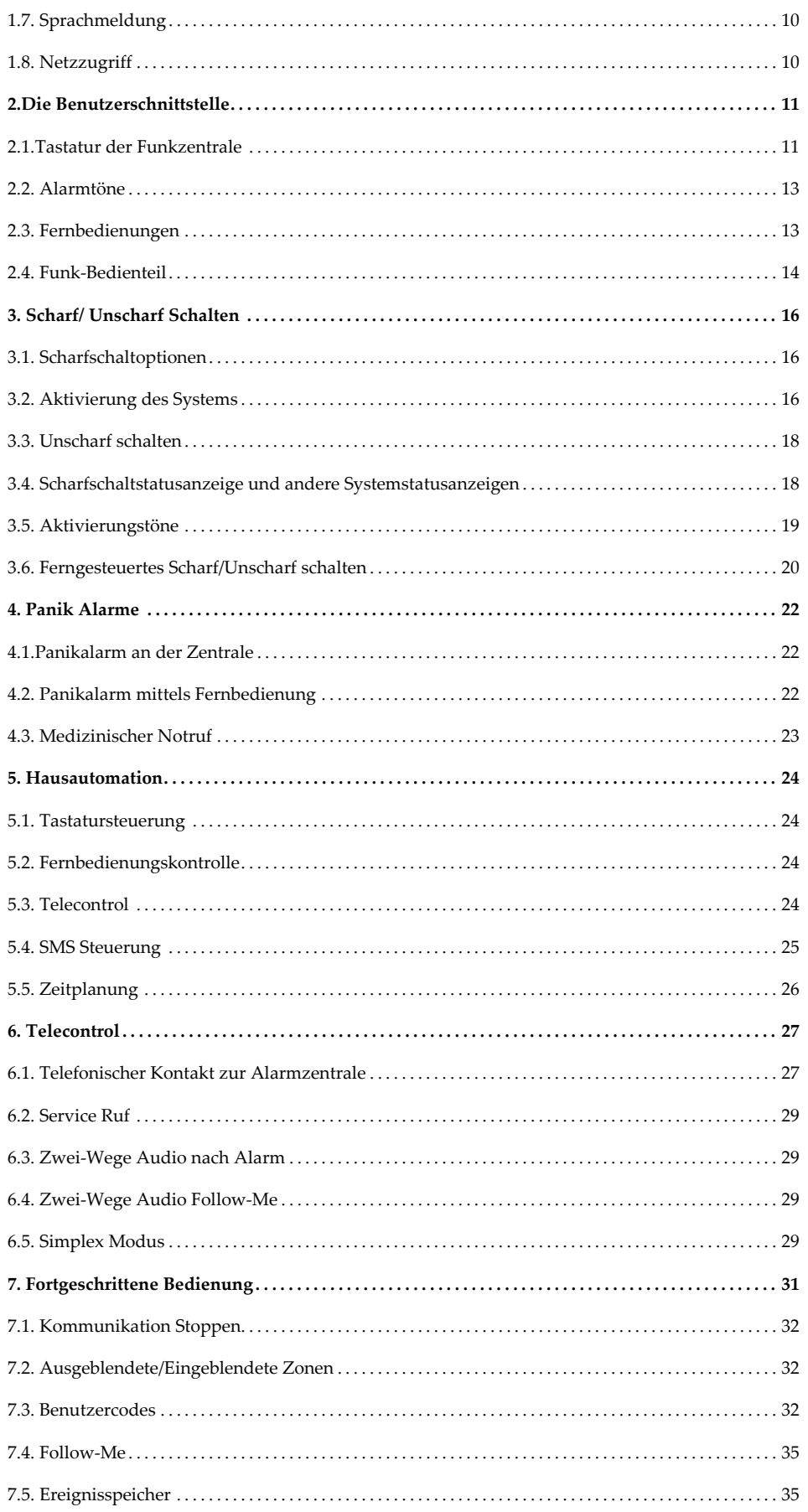

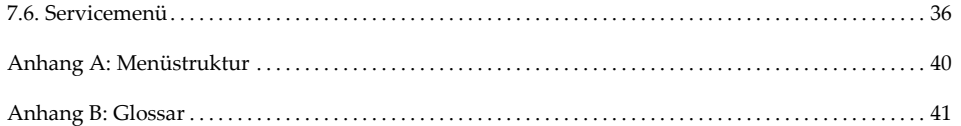

## • **Einführung und Überblick**

Dieses Benutzerhandbuch erkärt alles was Sie über das iConnect Sicherheitssystem wissen müssen und liefert Ihnen Schritt für Schritt, Informationen über alle Benutzerfunktionen. Zusätzlich zu der Einführung, die Sie von unserem Installateur erhalten, empfehlen wir Ihnen dieses Handbuch zu lesen, damit Sie von allen Funktionen des Systems profitieren können. Bewahren Sie dieses Handbuch gut auf.

Das iConnect System bietet viele Funktionen, die für die unterschiedlichsten Anwendungen nutzbar sind. Dieses Handbuch umreißt alle diese Funktionen, obgleich Ihr System (je nach Ausstattung) evtl. nicht alle diese Funktionen unterstützt. Falls Sie irgendeine Frage haben, bezüglich der Verfügbarkeit der im Handbuch beschriebenen Funktionen, fragen Sie bitte unseren Installateur.

### • Dokumentationsgrundsätze

j.

Um die Abläufe die in diesem Handbuch beschrieben werden zu vereinfachen, werden die folgenden Grundsätze benutzt.

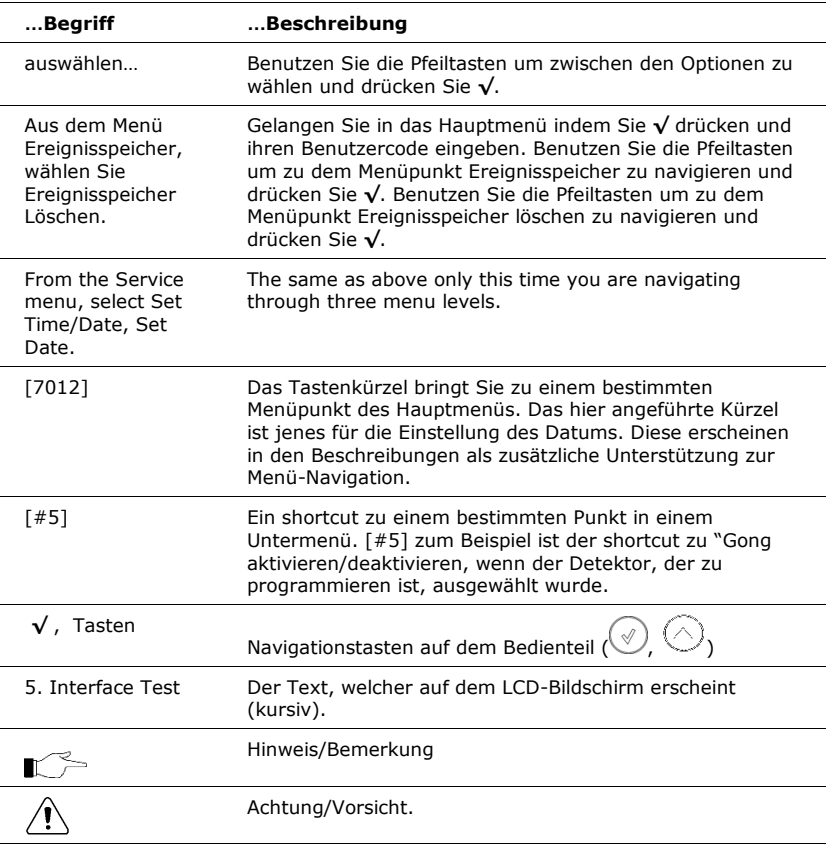

### • Sicherheitskomponenten

J.

Ihr Sicherheitssystem besteht aus einer Funk-Zentrale, aus verschiedenen Sensoren und Bedienelementen. Dieser Abschnitt erklärt die Aufgabe aller Bestandteile Ihres Systems.

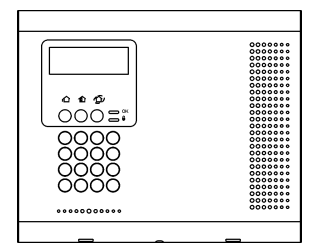

### **Funk-Zentrale**

Die Funk-Zentrale ist das Gehirn des Systems. Sie steht mit allen Geräten in Verbindung, die in dem System vorhanden sind. Zum Beispiel, im Falle eines Überfalls, sendet der Sensor zur Funk-Zentrale ein Signal, darauf hinweisend, das er eine Bewegung in den Räumlichkeiten detektiert hat. Die Funk-Zentrale wertet dieses Signal aus und aktiviert die Sirenen und informiert die Notrufleitstelle.

#### **Sensoren**

Sensoren sind Geräte, die Ihr Zuhause überwachen und im Falle eines Einbruchs, die Funk-Zentrale informieren. Magnetkontakt überwachen Ihre Türen und Fenster und gleichzeitig sind Bewegungsmelder in der Lage mit eingebauten Kameramodulen einen Eindringling, der sich durch den Kamerabereich bewegt zu erfassen und Bilder als Beweismaterial des Eindringens zu machen. Zusätzlich können Rauch-, Wasserstands-, oder Gasmelder installiert werden, damit Sie im Falle eines Brandes bzw. Wasserein- oder Gasaustritts rechtzeitig gewarnt werden.

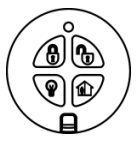

#### **Fernbedienungen**

Die Fernbedienungen sind Funkhandsender, die für die Bedienung des Systems benutzt werden. Verschiedene Fernbedienungen sind verfügbar, um eine Vielzahl von Funktionen zu liefern. Zum Beispiel: die Aktivierung/Deaktivierung des Systems, das Senden von Überfallalarmen sowie verschiedene Funktionen der Hausautomation.

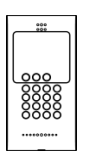

#### **Funktastaturen**

Die Funktastaturen ermöglichen Ihnen sich mit dem Funk-Zentrale in Verbindung zu setzen, um eine Anzahl verschiedener Funktionen ausführen zu können. Die Hauptfunktion, die Sie beim Benutzen der Funktastatur ausführen können, ist die Aktivierung des Systems, wenn Sie das Zuhause verlassen und die Deaktivierung des Systems, wenn Sie zurückkommen.

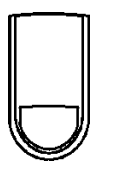

#### **Sirenen**

Während die Funk-Zentrale eine integrierte Sirene enthält, ist es möglich, dass bei Ihnen auch eine externe Sirene installiert ist. Die Sirenen werden nur bei gewissen Alarmbedingungen angesteuert, um Sie zu warnen und um Eindringlinge abzuschrecken

### • Überwachung des Systems

Wenn ein Ereignis innerhalb des Systems aufritt, überträgt die Funk-Zentrale zu dem Überwachungsdienst eine digitale Nachricht (vorausgesetzt sie haben einen Aufschaltungsvertrag geschlossen), die die genaue Art des Ereignisses beschreibt. Dies ermöglicht der Leitstelle erforderliche Handlungen durchzuführen. Die Übertragung kann entweder über eine herkömmliche Telefonverbindung oder eine optionale GSM Verbindung (falls ein GSM-Modul in Ihrem System integriert ist) aufgebaut werden.

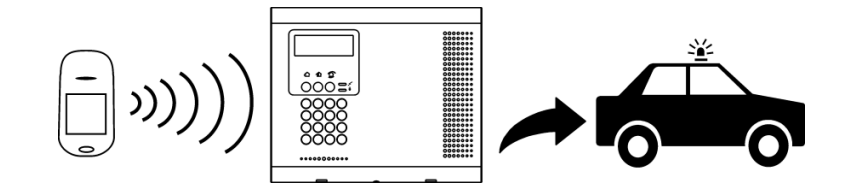

Beachten Sie, dass kein Sicherheitssystem Notfälle direkt verhindern kann. Dieses System wurde so konzipiert Sie im Falle eines Notfalls nur zu alarmieren. Der Einsatz dieses Sicherheitssystems kann keine notwendigen Sicherheitsvorkehrungen ersetzen, die zum Schutz von Leben und Eigentum notwendig sind.

### • Hausautomation

 $\bigwedge$ 

Ein optionales Erweiterungsmodul ermöglicht Ihnen die Ansteuerung von bis zu 16 elektrischen Geräten oder einzelnen Lampen. Die Aktivierung/Deaktivierung der gewünschten Geräte kann direkt an der Funk-Zentrale, einem Funkbedienteil oder mit einem Handsender erfolgen. Zusätzlich kann auch eine automatische Aktivierung/Deaktivierung zu verschiedenen Uhrzeiten erfolgen.

### • Selbstüberwachung

Zusätzlich zur Möglichkeit Ereignisse an einen Überwachungsdienst zu übertragen kann das System Sie und weitere Nutzer direkt über aktuelle Ereignisse informieren. Dies kann als Sprachmeldung über Telefon erfolgen oder per SMS falls Ihr System mit einem GSM Modul ausgestattet ist. Falls ein Ereignis auftritt können Sie direkt informiert werden, ganz gleich an welchem Ort der Erde Sie sich gerade befinden.

### • Telecontrol

Die iConnect verfügt über viele Telecontrol Leistungsmerkmale die einen Fernzugriff via Telefon auf die Anlage erlauben. Dies umfasst Fernscharf/-unscharf, Hausautomation AN/AUS, PGM output Aktivierung/Deaktivierung, Sirenenabbruch, Zwei Wege Audio via im System enthaltenen Mikrofon und Lautsprecher. Das Zwei-Wege Audio Leistungsmerkmal erlaubt Ihnen direkt mit Ihrem Zuhause Kontakt aufzunehmen im Falle eines Alarms oder um einfach das Objekt zu überprüfen wenn Sie unterwegs sind.

Mithilfe Ihres Mobiltelefons können Sie auch Befehle zur Bedienung der durch die Hausautomation kontrollierten Anwendungen via SMS versenden und Bestätigungen nach Ausführung des Befehls erhalten.

### **Sprachmeldung**

Mit Hilfe der optionalen Sprachmeldefunktion kann das System Statusmeldungen als kurze Sprachmeldungen abspielen.

### • Netzzugriff

Sie können per Webbrowser auf die Netzwerkapplikation Ihrer Alarmzentrale zugreifen. Sie haben die Möglichkeit scharf oder unscharf zu schalten, Zonen auszublenden, Benutzercodes zu verwalten oder die Hausautomationsausgänge zu steuern. Sie können außerdem die Kontaktpersonen festlegen, die im Falle eines Ereignisses (viel Email oder Textnachricht) benachrichtig werden sollen.

Desweiteren ermöglicht es Ihnen die Software jederzeit, das abgesicherte Objekt zu überprüfen indem Sie das Ereignisprotokoll einsehen oder auf einen Videostream der Kameras vor Ort zugreifen. Weitere Informationen finden Sie im Kapitel: Netzzugriff.

### • **Die Benutzerschnittstelle**

Es gibt mehrere Möglichkeiten Ihr System zu bedienen. Entweder direkt an der Funkzentrale selbst oder über abgesetzte Funkbedienteile oder über Ihren Funkhandsender.

Dieses Kapitel zeigt Ihnen wie Sie mit diesen Geräten Ihr System bedienen können. Es ist wichtig, dass Sie sich mit diesem Gerät vertraut machen, bevor Sie die nächsten Kapitel lesen, die die Bedienung des Systems näher beschreiben.

Die Zentrale ist die wichtigste Benutzerschnittstelle, die alle Funktionen Ihres Sicherheitssystems die Sie kontrollieren müssen, bereitstellt. Das iConnect System ist mit einer LCD Front versehen.

### • Funkzentrale

Der LCD Bildschirm und die LEDs informieren Sie über den Systemstatus, Stromausfälle, und Systemstörungen. Die alphanumerische Tastatur ermöglicht es Ihnen Ihren Benutzercode einzugeben wenn Sie die Anlage scharf oder unscharf schalten möchten oder die Sirene im Alarmfall ausschalten möchten.

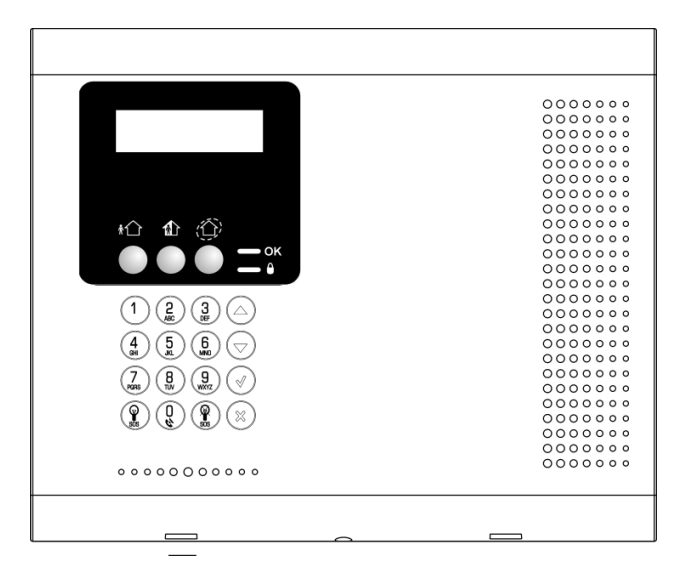

#### **Schärfungstasten**

Drei Schärfungstasten ermöglichen die Schärfung des Systems mittels einer der drei Methoden: Extern (komplett), Teil und Intern (Peripherie). 1 –Tasten Scharf ist eine vorprogrammierte Option. Ist diese Option nicht freigegeben müssen Sie beim Scharfschalten auch Ihren Benutzercode eingeben.

### **Service Ruf Taste**

Die Service Ruf Taste ermöglicht Ihnen, Kontakt zu einem Servicemitarbeiter aufzunehmen.

Um einen Serviceruf zu tätigen, drücken Sie einfach für einige Sekunden die Service Ruf Taste.

#### **Sprachaufzeichnung Aufnahme/Wiedergabe**

Das LCD Bedienteil erlaubt es Ihnen kurze Nachrichten aufzunehmen, die später durch einen anderen Benutzer abgehört werden können siehe Service Menü, Nachrichtenzentrale.

#### **PGM und An/Aus Tasten der Hausautomation**

Mit Hilfe der Hausautomationstasten ( $\bigcirc$  AN,  $\bigcirc$  AUS) können Sie Geräte oder auch das Licht einoder ausschalten. Dazu drücken Sie eine beiden Hausautomationstasten, gefolgt von der Gerätenummer (01-16, or 30, 31 für PGM).

Beim gleichzeitigen Drücken der beiden Hausautomationstasten wird ein Überfallalarm ausgelöst.

### **System Status LEDs**

Die System Statuts Anzeige informiert Sie über wesentliche Ereignisse, wie den Systemstatus (Scharf/Unscharf), Stromausfälle oder über einen Alarmfall.

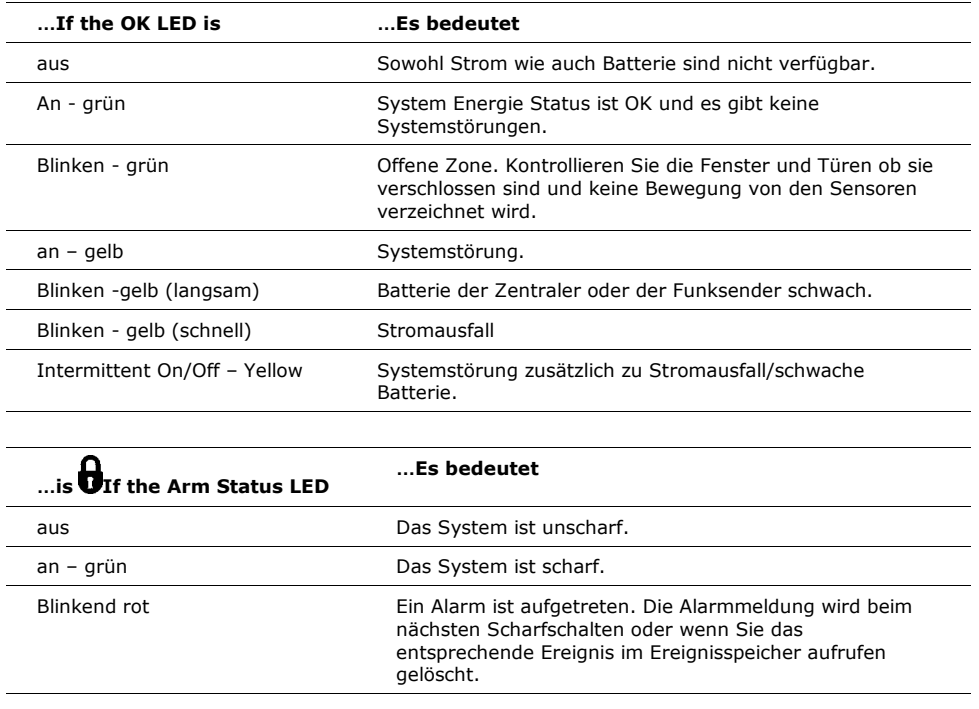

Die Alarmmeldung wird nach einem stillen Alarm nicht angezeigt.

#### **Systemstörungsanzeige**

Im Falle einer Systemstörung wird "Systemstörung" im Display angezeigt. Um herauszufinden, um welche Störung es sich dabei handelt, drücken Sie , mit dieser Taste können Sie die Liste der Systemstörungen durchblättern. Während Sie dies tun werden Störungstöne, die im Programmiermenü aktiviert werden können, nicht weiter ausgegeben. Ist eine Störung zurückgesetzt, wird sie in der Liste nicht mehr angezeigt. For detailed information on system messages, see Scharfschaltstatusanzeige und andere Systemstatusanzeigen and **Fehler! Verweisquelle konnte nicht gefunden werden.**.

### • Alarmtöne

Die folgende Tabelle fasst die verschiedenen Alarmtöne, die das System ausgibt, zusammen.

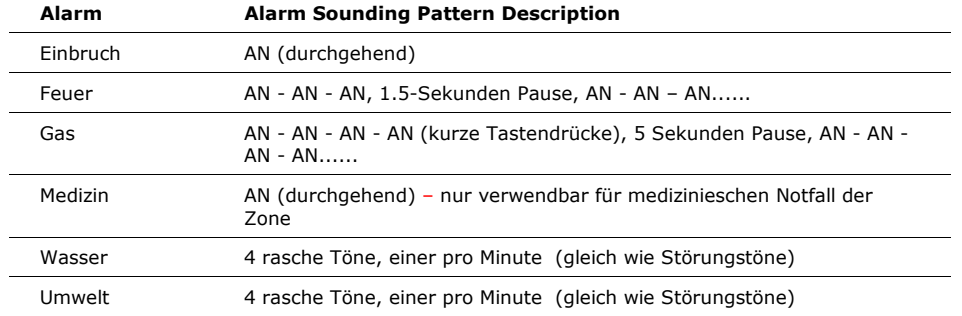

### • Fernbedienungen

Die iConnect unterstützt zwei Arten von Fernbedienungen. (EL-4714, EL-4711M/P). Die Funktionen der Tasten dieser Fernbedienungen sind unten dargestellt.

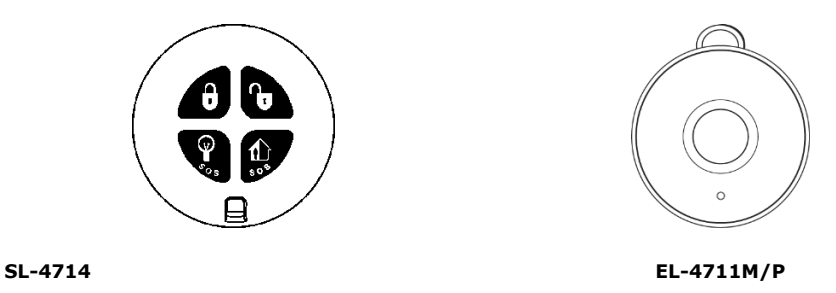

### • Funk-Bedienteil

Das System unterstützt bis zu vier Funktastaturen. Die Funktastatur (SL-4727) ist ein intelligentes Zwei-Wege Funkbedienteil mit LCD Display. Zusätzlich zur Funktion einer zusätzlichen Bedienstation dient das Bedienteil für die Steuerung von bis zu 16 Hausautomationsgeräten, und Panikalarmfunktion.

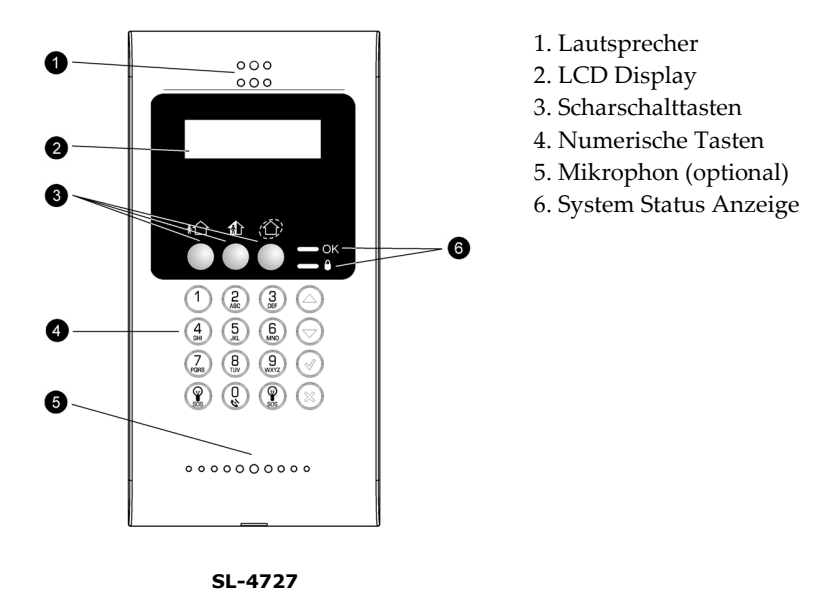

### **Numerische Funktastatur**

Die numerische Funktastatur ermöglicht es Ihnen das System durch Eingabe eines Benutzercodes scharf oder unscharf zu schalten.

#### **Scharfschaltasten**

Auf der Tastatur befinden sich 3 Scharfschalttasten, die Ihnen ermöglichen das System (extern, teilund intern(Peripherie)) scharf zu schalten. Hat der Installateur Ihres Systems "One-key Arming" aktiviert, können Sie das System mit einem Tastendruck scharf schalten. Andernfalls ist die zusätzliche Eingabe Ihres Benutzercodes notwendig.

### **Panikalarm**

Gleichzeitiges Betätigen der Tasten extern- und intern (Peripherie) löst einen Panikalarm aus.

### **PGM/Hausautomation Tasten An/Aus**

Die Hausautomationstasten ermöglichen es Ihnen, Lichter und Geräte in Ihrem Zuhause von der Tastatur aus zu steuern. Zum Ein-/ oder Ausschalten drücken Sie die entsprechende Taste, gefolgt von der Nummer (0-16) der zu schaltenden Einheit.

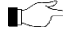

Gleichzeitiges Betätigen und Gedrückt halten der beiden Hausautomationstasten löst einen Panikalarm aus.

### **Rückgängig**

Die Taste "Rückgängig" löscht zuvor erfolgte Eingaben.

Wenn Ihnen beispielsweise beim Eingeben Ihres Benutzercodes ein Fehler unterlaufen ist, wartet das System bis Sie alle vier Ziffern eingegeben haben bis es entscheidet, dass der Code falsch ist. Sie können mit der der Rückgängig-Taste die zuvor eingegebenen Ziffern löschen und mit der Eingabe des Codes erneut beginnen.

### **LEDs**

Zwei Status LEDs (OK und  $\theta$ ) zeigen den System- und Leistungsstatus an:

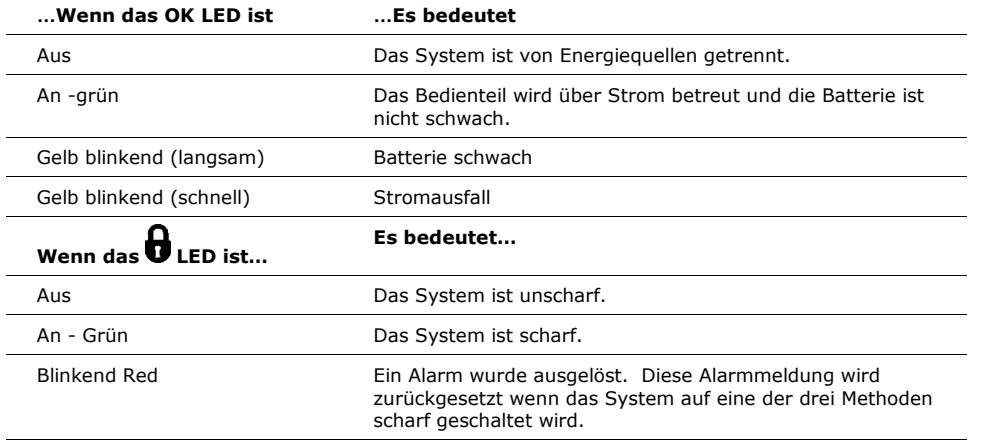

 $\Gamma \geq 0$ ie Alarmmeldung wird nach einem stillen Panikalarm nicht angezeigt.

## • **Scharf und Unscharf schalten**

Scharfschalten kann als Aktivierung des System definiert werden. Wenn das System scharf geschaltet wurde, überwacht es die Zonen die von den Sensoren geschützt werden. Wenn das System einen Einbruch feststellt, wird ein Alarm ausgelöst.

### • Aktivierungsmöglichkeiten des Systems

Die Anlage bietet Ihnen drei Möglichkeiten Ihr System scharf zu schalten: extern, teil und intern (peripher). In der folgenden Abbildung ist der geschützte Bereich jeweils schattiert dargestellt.

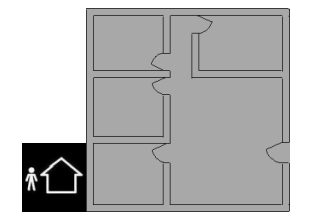

**Extern (komplett)** Ist das System extern scharf geschaltet, werden alle Sensoren des Systems überwacht. Sie werden diese Möglichkeit wählen, wenn Sie Ihr Zuhause verlassen.

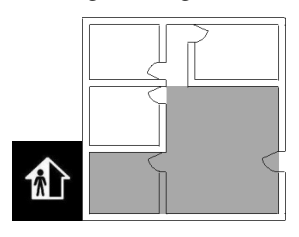

**Teilscharf** Teilscharf schalten des Systems ermöglicht Ihnen einen Teil Ihres Zuhauses zu aktivieren, während Sie sich in einem anderen Teil der Räumlichkeit aufhalten.

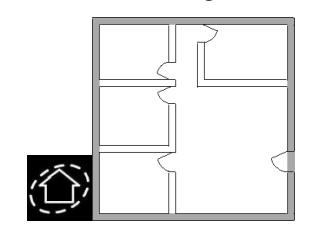

**Intern (Peripherisch)** Währen Sie zuhause sind, können Sie das System intern scharf schalten. In diesem Fall sind Türen und Fenster Ihres Zuhauses geschützt. Sie können sich aber dennoch frei darin bewegen.

Bestimmte Sensoren, wie z.B. Rauch-, Gas-, Wasserstands-, Co-Melder sind unabhängig vom Systemstatus immer aktiviert.

### • Aktivierung des Systems

Bevor Sie das System scharf schalten, versichern Sie sich, dass alle Türen und Fenster geschlossen sind, damit das System scharfschaltbereit ist.

Wenn die One-key Arming Option in der Programmierung nicht verfügbar ist, müssen Sie Ihren Benutzercode eingeben um das System scharfzuschalten.

#### **Aktivierung mittels Zentrale Funktastatur**

Um das System auf der Zentale oder auf einer Funktastaur zu aktiveren:

• Drücken Sie auf eine der drei Scharfschalttasten; die Ausgangsverzögerung wird aktiviert. Nach Ablauf der Ausgangsverzögerung ist das System aktiviert.

Falls One-key Arming deaktiviert ist, müssen Sie zum Scharfschalten des Systems auf der Funktastatur ihren Benutzercode eingeben oder einen Smartkey (falls unterstützt) in die Mitte des Lesegeräts halten.

#### **Aktivierung mittels Fernbedienung**

Um das System mit Hilfe der Fernbedienung zu aktivieren:

• Drücken Sie den entsprechenden Knopf Ihrer Fernbedienung( siehe 2.3 Fernbedienungen); die Ausgangsverzögerung wird aktiviert. Nach Ablauf der Ausgangsverzögerung ist das System aktiviert.

#### **Zwangsscharf**

Die Zwangsscharf Option erlaubt Ihnen das System scharf zu schalten, obwohl das System nicht bereit ist. Wenn beispielsweise eine durch einen Magnetkontakt gesicherte Türe während der Ausgangsverzögerung geöffnet ist, können Sie das System trotzdem scharf schalten, unter der Bedingung dass die Türe nach Ablauf der Ausgangsverzögerung geschlossen ist. Sollte dies nicht der Fall sein, wird ein Alarm ausgelöst.

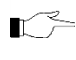

Wenn die Zwangsscharf-Option gewünscht ist, muss sie in der Programmierung aktiviert werden. Zwangsscharf kann für spezifische Zonen oder für das ganze System aktiviert werden.

#### **Sofortiges Scharfschalten**

Sofortiges Scharfschalten ist eine Funktion die Ihnen ermöglicht, die Eintrittsverzögerung nach einer Teilschaftschaltung oder Außenhautschutz zu beenden. Um diese Funktion nützen zu können, ist eine Programmierung des Installateurs notwendig.

Um das System sofort scharf zu schalten:

- Überprüfen Sie ob das System bereit ist.
- Drücken Sie die Teil- oder Rundumschutz Taste auf der Tastatur und geben Sie Ihren Benutzercode ein (wenn Eintasten-Scharfschaltung deaktiviert ist)
- Drücken und halten Sie auf Ihrem Bedienteil bis die Meldung Scharfschalten OK? angezeigt wird.
- Drücken Sie **√**; die Eingangsverzögerung für die derzeitige Scharfschaltperiode ist unterbrochen.

### **Kontrolliertes Scharfschalten**

Kontrolliertes Scharfschalten ist eine optionale Funktion, entwickelt um die Detektor-Aktivität zu kontrollieren, bevor eine Scharfschaltung des Systems durchgeführt wird. Wenn das kontrollierte Scharfschalten aktiviert wurde und die Zentrale für einen gewissen Zeitraum keine Rückmeldung eines Detektors erhalten hat, werden alle Scharfschaltungsoptionen, die disen Detektor inkludieren, nicht verfügbar sein.

In diesem Falle, drücken Sie um zu überprüfen welcher Melder die Meldung "System nicht bereit"

verursacht.

Um die benötigte Scharfschaltungsmethode zu aktivieren, aktivieren Sie den Detektor. Wenn dies nicht funktioniert, könnte ein Problem mit dem Detektor vorliegen. Sie können die betroffene Zone umgehen bis das Problem behoben wurde. Siehe auch **Fehler! Verweisquelle konnte nicht gefunden werden.**

### • Unscharfschalten

Werden die Räumlichkeiten betreten, während das System scharf geschalten ist, beginnt die Eingangsverzögerung abzulaufen. Innerhalb dieses Zeitraums haben Sie die Möglichkeit das System unscharf zu schalten. Geschieht dies nicht wird ein Alarm ausgelöst.

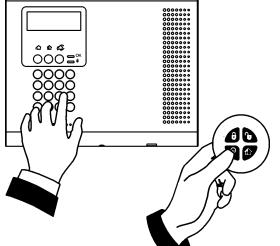

Um das System mittels Tastatur zu deaktiveren:

• Geben Sie Ihren Benutzercode ein.

Um das System mittels Fernbedienung zu deaktivieren:

• Betätigen Sie die Unscharftaste – siehe 2.3. Fernbedienungen

Um das System mit einem Smartkey unscharf zu schalten (falls unterstützt):

• Platzieren Sie einen registrierten Smartkey im Zentrum des Smartkey-Lesers auf der Tastatur. Wenn der Smartkey erkannt wurde, gibt das Bedienteil einen Ton aus und das System wurde unscharf geschaltet.

### • Scharfschaltstatusanzeige und andere Systemstatusanzeigen

Der Aktivierungsstatus des Systems wird Ihnen auf dem LCD Display angezeigt. Der folgenden Tabelle können Sie die Bedeutung der unterschiedlichen Anzeigetexte entnehmen..

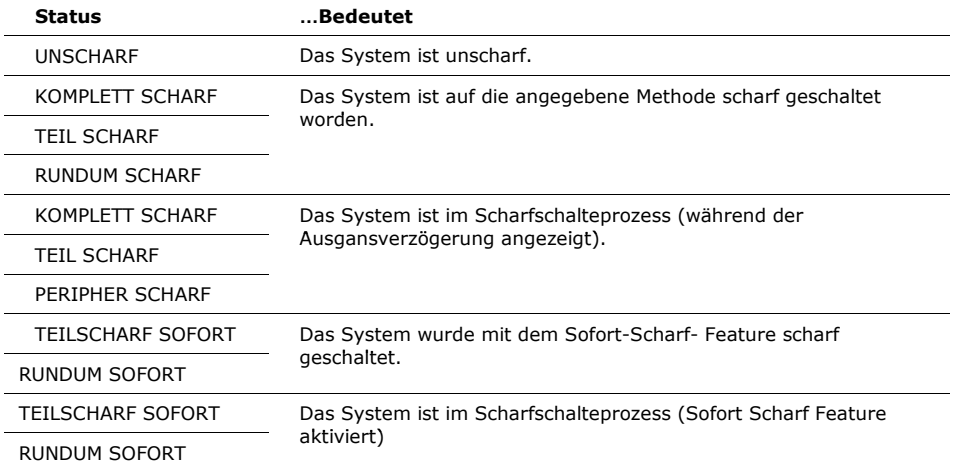

Das System kann vom Installateur so programmiert werden, dass es den  $\Rightarrow$ Aktivierungsstatus permanent anzeigt oder nur während der ersten 2 Minuten oder für 30 Sekunden nachdem Sie das System scharf- oder unscharf geschaltet haben.

In addition to arm status, the system displays further status messages on the front panel's display. The

following table explains common status indication messages that may prevent you from arming your system.

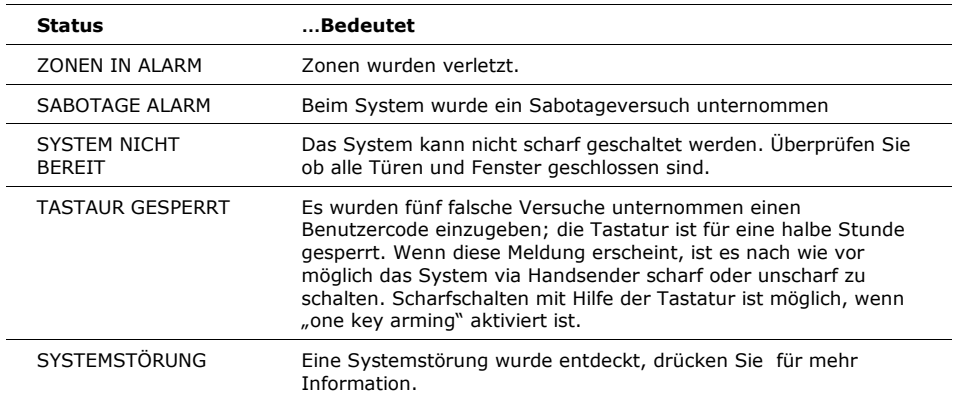

### • Systemtöne

Systemtöne sind jene Klänge, die das System ausgibt um eine Eingangs/ Ausgangsverzögerung, Scharf/Unscharfschaltung, Systemstörungen, etc. anzuzeigen. Sie können zwischen verschiedenen Tönen wählen.

Aktivierungstöne können entweder von der externen Sirene oder von der im Funk- Zentrale integrierten, internen Sirene wiedergegeben werden.

| <b>Status</b>                         | <b>Töne</b>                                                                                                    | <b>Beschreibung</b>                                                                                                    |
|---------------------------------------|----------------------------------------------------------------------------------------------------|----------------------------------------------------------------------------------------------------|
| Eingangs-/<br>Ausgangsver<br>zögerung | 4 Töne oder ein<br>durchgehender Ton.                                                                                                  | Die Eingangs-/ Ausgangsverzögerung<br>zählt runter.                                                                                                    |
|                                       | Die Töne werden schneller,<br>wenn nur noch 13 Sekunden<br>bleiben, dasselbe passiert<br>auch bei 5 Sekunden vor<br>Ablaufen der Zeit. | Die Zahl der Töne, die während der<br>Verzögerung ausgegeben werden wird<br>von Ihrem Installateur programmiert.                                               |
| Glocke                                | 2-Ton Sequenz (ähnlich wie<br>eine Türglocke                                                                                           | Fin Melder der von Ihrem Installateur<br>programmiert wird zu läuten, wurde<br>aktiviert.                                                                      |
| Scharf                                | 3-Ton Sequenz wird 2x<br>ausgegeben                                                                                                    | Das System wurde mithilfe einer der<br>Methoden scharf geschaltet.<br>Scharfschalttöne sind optional und<br>werden vom Installateur<br>programmiert.           |
| Unscharf                              | 3- Ton Sequenz                                                                                                    | Das System wurde entschärft<br>Unscharfschalttöne sind optional und<br>werden vom Installateur<br>programmiert.                                                |
| Hausautomat<br>ion                    | Schnelle 2-Ton Sequenz                                                                                                    | Ein automatisierte Gerät wurde<br>ein-/ausgeschalten (mit dem<br>Handsender oder dem Bedienteil)<br>Diese Indikation wird von Ihrem<br>Errichter programmiert. |

Die folgende Tabelle ist eine Zusammenfassung der Systemtöne:

Systemstöru ng

4 rasche Töne – einer pro Minute. Hinweis: Systemstörungstöne werden in der Zeit von 22:00 bis

7:00 Uhr nicht ausgegeben.

Eine Systemstörung wurde erkannt, drücken Sie für weitere Informationen. Bei einem Feueralarm gibt es die Möglichkeit, das akustische Signal so zu programmieren, dass die Töne alle 3,5h Stunden wiederholt werden, bis die Störung behoben wurde.

• Ferngesteuertes Scharf/Unscharf schalten

### **Scharf/Unscharfschaltung mittels SMS**

Sie können das System aus der Ferne scharf oder unscharf schalten, indem Sie SMS Befehle von einem GSM Telefon zu einem GSM Kommunikationsmodul senden.

Jede SMS enthält die folgenden Elemente:

- SMS Befehlsbeschreibung (bis zu 43 Zeichen freien Textes)
- # (trennt die Beschreibung vom eigentlichen Befehl)
- Benutzercode
- Befehl (120=unscharf, 121=extern scharf, 122=teil scharf, 123= intern scharf, 124=Full + Perimeter Arm, 125=Teil + Peripher (intern) scharf, 200 = Scharfschaltstatus)

Das folgende Beispiel ist ein SMS Befehl zum Unscharfschalten des System:

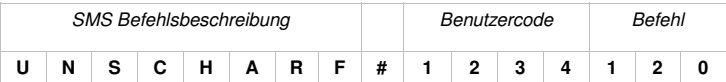

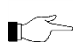

Die Befehlsbeschreibung ist optional, der Befehl muss allerdings mit einem # Symbol beginnen, damit er vom System akzeptiert wird.

#### Scharfschaltstatusbestätigung

Empfängt das System eine Scharfschaltstatus-Anfrage, wird dem Sender der Anfrage eine Statusmeldung übermittelt. Diese Meldung beinhaltet den Systemstatus und die Bezeichnung des Benutzers oder der Vorrichtung, durch den/die das System zuletzt scharf oder unscharf geschaltet wurde.

Folgendes Beispiel zeigt eine Statusmeldung, wobei das System durch einen Benutzer namens "Mark" extern scharf geschaltet wurde..

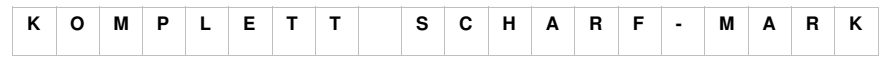

#### SMS Bestätigungsnachricht

Nachdem ein SMS Befehl von dem System bearbeitet wurde, ist es möglich – sofern vom Installateur programmiert – eine Bestätigungsnachricht auf Ihr Mobiltelefon zu erhalten. Das folgende Beispiel, zeigt wie eine Bestätigungsnachricht aufgebaut ist:

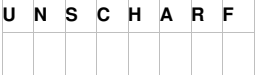

### **Ferngesteuertes Scharf/Unscharfschalten über Telefon**

Mit der Telecontrol-Funktion können Sie das System via Telefon scharf/unscharf schalten – siehe Telecontrol

### **Ferngesteuertes Scharf/Unscharfschalten über WUAPP und WAP**

Sie können das System via WUAPP und WAP aus der Ferne scharf/unscharf schalten- siehe Web Interface.

## • **Panik Alarme**

Die Panik Alarme ermöglichen Ihnen, im Notfall auf eine einfache Art und Weise den Überwachungsdienst zu benachrichtigen. Es gibt verschiedene Arten von Panik Alarmen und Sie können mehrere Methoden benutzen um sie auszulösen.

### • Panik Alarm an der Alarmzentrale

Um einen SOS Panikalarm mit Hilfe der Zentraltastatur oder einer Funktastatur zu aktivieren:

:

• Drücken und halten Sie gleichzeitig die Hausautomation An- und Austaste gedrückt.

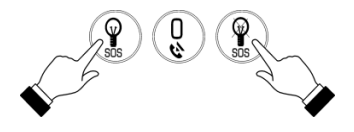

Um einen Feueralarm mit Hilfe der Zentraltastatur oder einer Funktastatur zu aktivieren:

• Drücken und halten Sie die Tasten 1 und 3 gleichzeitig gedrückt.

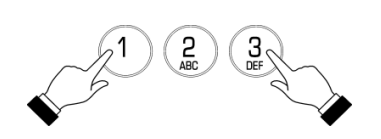

Um einen Medizin Alarm mit Hilfe der Zentraltastatur oder einer Funktastatur zu aktivieren:

• Drücken und halten Sie die Tasten 4 und 6 gleichzeitig gedrückt.

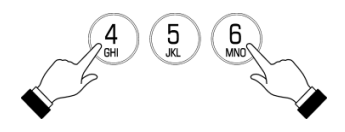

### • Panik Alarm mittels Fernbedienung

So setzen Sie einen Panik Alarm mit der 4-Tasten Fernbedienung ab (SL-4717):

• Drücken Sie gleichzeitig die beiden unteren Tasten

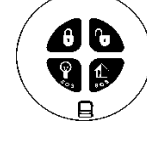

### • Medizinischer Notruf

Mithilfe der Ein-Tasten-Fernbedienung (SL-4711M/P) können Sie schnell und einfach einen Medizinischen Alarm an die Notrufleitstelle übermitteln. Der Sender ist spritzwassergeschützt und kann als Anhänger um den Hals getragen werden.

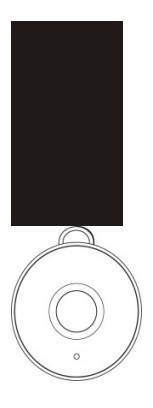

## • **Hausautomation**

Hausautomation ist eine optionale Funktion, für die ein zusätzliches Modul benötigt wird. Mit Hilfe der Hausautomation (HA) können bis zu 16 Elektrogeräte, Lichtquellen etc. gesteuert werdem.

HA Geräte können über Handsender oder Bedienteil ferngesteuert warden oder so programmiert warden, dass diese auf bestimmte Systemstati reagieren. Zum Beispiel kann eine HA- Einheit so programmiert werden, dass sie dann eingeschaltet wird, wenn das System scharf geschaltet wurde oder wenn eine bestimmte Zone ausgelöst hat. Zusätzlich bietet die Anlage eine Zufallsfunktion (Randomize) um Lichter nachts- an und auszuschalten, wenn das System aktiviert wurde. Potenziellen Eindringlingen wird so der Eindruck vermittelt, das Haus sei bewohnt.

Die Zeitplanoptionen ermöglichen es Ihnen, die An- und Ausschaltzeiten für jede HA-Einheit zu programmieren. Diese Funktion finden Sie im Hauptmenü. Mehr Informationen können Sie dem Kapitel 8: Fortgeschrittene Systembetätigung entnehmen.

### • Tastatursteuerung

Mit der LCD-Tastatur der Zentrale oder der Funk-Tastatur können Sie HA -Einheiten über die zugewiesenen Spezialtasten steuern. Wie eine HA- Einheit auf die jeweiligen Tasten Die HA - Einheit kann beispielsweise dahingehend programmiert werden, eingeschaltet zu bleiben bis ein Ausschaltbefehl übermittelt wird, oder nach einer vorprogrammierten Zeitdauer automatisch auszuschalten.

Um die HA/PGM Einheit mittels Funktastatur einzuschalten:

- **Drücken Sie die AN Taste**
- Geben Sie die aus zwei Ziffern bestehende Nummer (01-16, oder 30,31 für PGM) der HA-Einheit ein, die daraufhin eingeschaltet wird.

Um die HA/PGM Einheit mittels Funktastatur auszuschalten:

- **Drücken Sie die AUS Taste** 
	- Geben Sie die aus zwei Ziffern bestehende Nummer (01-16, oder 30,31 für PGM) der HA-Einheit ein, die daraufhin ausgeschaltet wird.

### • Fernbedienungskontrolle

Über die vier-Tasten-Fernbedienung können Sie zwei separate HA-Einheiten steuern. Diese Option kann vom Installateur programmiert werden. Weitere Informationen zu den Funktionen der Fernbedienung finden Sie im Kapitel 2.3 Fernbedienungen.

### • Telecontrol

Über diese Funktion lassen sich viel Telefon Hausautomationseinheiten steuern. Für nähere Informationen lesen Sie Kapitel 7: Telecontrol.

### **SMS Steuerung**

Falls Ihr System mit einem GSM Modul ausgestattet ist, können Sie angeschlossene HA-Einheiten mit Hilfe einer Reihe von SMS Befehlen steuern. The SMS commands are designed to be entered as templates on your mobile phone.

Jede SMS enthält die folgenden Elemente:

- SMS Befehlsbeschreibung (bis zu 43 Schriftzeichen)
- # (trennt die Beschreibung vom eigentlichen Befehl)
- Benutzercode
- Befehl (0=AUS, 1=AN)
- HA Einheiten Nummer (01-16, oder 30, 31 für PGM)

Das folgende Beispiel zeigt das Format eines SMS Befehls um einen Wasser Boiler einzuschalten, der von der HA Einheit kontrolliert wird.

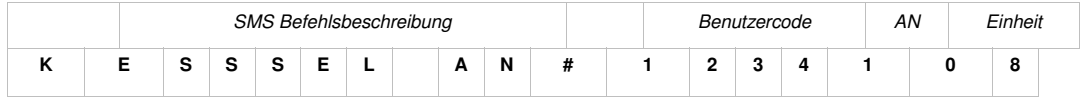

Das Symbol '#' darf nicht in der Beschreibung vorkommen, weil das System den Text nach diesem Symbol als Teil des Befehls ansieht. Die SMS Befehlsbeschreibung ist optional aber Sie müssen in jedem Falle das '#' vor dem Benutzercode eingeben.

### **SMS Bestätigungsnachrichten Format**

Nachdem ein SMS Befehl ausgeführt wurde, kann das System dem entsprechenden Benutzer, sofern vom Installateur programmiert, ein Bestätigungs-SMS senden. Diese Nachricht enthält die Bezeichnung der HA-Einheit und den Befehl, der übermittelt wurde. Das folgende Beispiel zeigt die Bestätigungsnachricht, die der Versender des Befehls im Beispiel des vorhergehenden Abschnitts erhält.

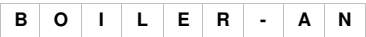

### • Zeitplanung

Die Zeitplanung ermöglicht die Programmierung des Bedienteils zum Senden von An/Aus-Befehlen an HA-Einheiten zu spezifischen Zeitpunkten. Zu diesen Zeiten schaltet das System die entsprechenden HA-Einheiten ein oder aus. Sie können auch Tage der Woche programmieren, an denen der Plan aktiv wird.

### **An-Zeit**

Bearbeitung von HA-Einheit "AN", "On" Time:

- Aus dem Menü **HA Zeitplan [8]** wählen.
- Eine HA-Einheit wählen.
- From the HA unit's sub-menu, select On Time.
- Eine Zeit eingeben (Std:Min).
- **√** Drücken, wenn gewünschte Einstellung angezeigt wird.

#### **Aus-Zeit**

Bearbeitung von HA-Einheit"AUS", "Off" Time:

- Aus dem Menü **HA Zeitplan [8]** wählen.
- Eine HA-Einheit wählen..
- From the HA unit's sub-menu, select Off Time.
- Eine Zeit eingeben (Std:Min).
- **√** drücken, wenn gewünschte Einstellung angezeigt wird.

#### **Wöchentliche Planung**

Zur Programmierung der Wochentage, an denen der Plan aktiv wird:

- Aus dem Hauptmenü **HA Zeitplan [8]** wählen.
- Eine HA-Einheit wählen.
- From the HA unit's sub-menu, select Schedule.
- Tasten 1 bis 7 zum Umschalten der Tage zwischen An und Aus verwenden.
- •

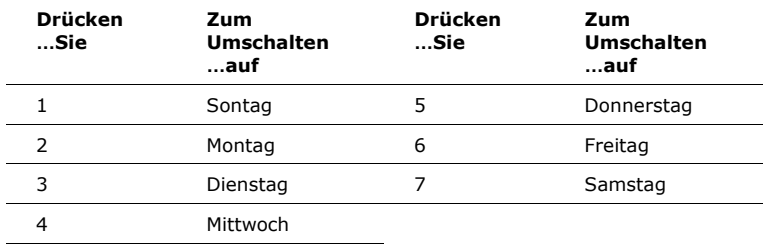

- •
- **√** drücken, wenn die gewünschte Einstellung angezeigt wird

### • **Telecontrol**

Die iConnect bietet eine Reihe von Telecontrol Funktionen, die einen Fernzugriff via Telefon ermöglichen. Diese Funktionen beinhalten Zwei-Weg-Audio und ermöglichen das Scharf/Unscharfschalten sowie das Stummschalten der Sirene aus der Ferne.

### **Zwei-Weg Audio**

Die Funk-Zentrale bietet eine Reihe von Zwei-Weg Audio Funktionen. Sie können diese Funktionen nutzen um Ihr Zuhause im Falle eines Alarms zu überprüfen oder als alternatives Mittel um mit Ihren Familienmitgliedern zu sprechen. Zum Beispiel möchten Sie gerne eine ältere Person, die Schwierigkeiten hat das Telefon zu erreichen, anrufen. Mit dem Benutzen der Zwei-Weg Audio Funktionen, nimmt die Funk-Zentrale automatisch den Anruf ab und Sie können mittels seinem integriertem Mikrophon und Lautsprecher sprechen.

### • Telefonischer Kontakt zur Alarmzentrale

Sie können jederzeit telefonischen Kontakt zu Ihrem Alarmsystem aufnehmen, um Ihr Zuhause zu überprüfen oder Ihre Familie zu kontaktieren, während Sie fort sind. Diese Funktion ist sowohl über das standardmäßig im System integrierte Telefonmodul als auch über zusätzlich erhältliche GSM-Modul möglich.

### **Kontaktaufnahme mit Hilfe eines normalen Telefons**

Wenn Ihr Sicherheitssystem eine Telefonlinie mit anderen Geräten teilt (z.B. Telefon, Anrufbeantworter oder Fax), ist es wichtig, dass die Alarmzentrale die Anrufe erkennen kann, die für sie bestimmt sind. Für diesen Zweck wendet iConnect die Doppelanruf-Methode an.

Um die Alarmzentale mit Hilfe der Doppelanruf-Methode zu erreichen:

- Wählen Sie Ihre Telefonnummer.
- Warten Sie zwei oder drei Klingeltöne ab und legen Sie dann auf.
- Warten Sie mindestens 5 Sekunden und wählen Sie die Nummer erneut; beim zweiten Klingelton nimmt die Alarmzentrale den Ruf entgegen und meldet sich mit zwei Bestätigungstönen.

### **Kontaktaufnahme mit Hilfe eines Mobiltelefons**

Wenn Ihr System die Kommunikation mit einem Mobiltelefon unterstützt bzw. falls ein GSM-Modul in Ihrem System integriert ist, ist die Alarmzentrale über eine eigene Rufnummer erreichbar. Deshalb wird in diesem Fall auf die Doppelanruf-Methode verzichtet und Sie können die Alarmzentrale direkt anrufen.

#### **Anruf-Verfahren**

Um unberechtigte Zugriffe auf Ihr Alarmsystem zu verhindern, ist es notwendig, dass Sie sich durch Eingabe eines Benutzercodes identifizieren, wenn Sie Ihre Alarmzentrale anrufen – siehe: 8.3. Benutzercodes, Code 29.

Um Ihr Zuhause anzurufen:

- Rufen Sie die Alarmzentrale entweder mit der Doppelanruf-Methode oder direkt (siehe oben) an. Nachdem die Zentrale den Ruf entgegengenommen hat, werden Sie zwei Bestätigungstöne hören.
- Geben Sie den Benutzer Telecontrol Code (Code 29) innerhalb von 15 sek. an Ihrem Telefon ein.
	- Geben Sie Ihren Benutzercode erst ein, wenn Sie die zwei Töne hören. Jede Ziffer, die Sie vor dem Erklingen der zwei Töne eingeben, wird vom System nicht berücksichtigt.
- Ein Signalton weist darauf hin, dass das System jetzt Befehle empfangen kann.
- Folgende Befehle sind verfügbar:
	- Drücken Sie die "**2**" für Zwei-Wege-Audio (ZWA)

Wenn der ZWA-Modus als "Simplex" definiert ist, geht der Audio Kanal in den "Hineinhören"- Modus über (der Lautsprecher ist ausgeschaltet). Um zu "Sprechen"- Modus überzugehen drücken Sie die "1". Drücken Sie an Ihrem Telefon die Taster "0" um zum Hineinhören zurückzukehren.

Während dem ZWA Modus können Sie die Lautstärke mit  $\Gamma$   $\geq$ Hilfe der Pfeiltasten adjustieren.

- Drücken Sie "**3**" um das System komplett scharf zu schalten.
- Drücken Sie "**4XX**" um eine HA Einheit #XX EINZUSCHALTEN.
- Drücken Sie "**430**" um PGM zu aktivieren (Unit 30, 31)
- Drücken Sie "**5XX**" um eine HA Einheit #XX AUSZUSCHALTEN.
- Drücken Sie "**530**" um PGM zu deaktivieren (Unit 30, 31)
- Drücken Sie "**6**" um das System unscharf zu schalten.
- Drücken Sie "**9**" um die Sirene abzuschalten.
	- Die Befehle "3" (komplett Scharf), "4" (HA/PGM An), "5" (HA Aus), "6" (Unscharf) und "9" (Sirene Stopp) können auch jederzeit während einer ZWA Verbindung durchgeführt werden. Error Töne (drei DTMF Töne) werden bei falscher Eingabe von DTMF Befehlen ausgegeben. Um das zuletzt eingegebene Zeichen zu löschen, drücken Sie "" oder"#".
- Die Dauer des Anrufs kann von Ihrem Installateur individuell programmiert werden. Zehn Sekunden vor dem Ende des Anrufs, erklingen zwei kurze Töne. Um den Anruf zu verlängern, drücken Sie "7" auf der Tastatur Ihres Telefons.
- Um den Anruf vor Ablauf der voreingestellten Dauer zu beenden, drücken Sie"" dann "#" auf der Tastatur Ihres Telefons.

#### **Sirenen Stummschaltung**

Die Sirene wird während einer Zwei-Weg Audio Kommunikation stumm geschaltet. Nach Beendigung des Anrufs wird die Sirene reaktiviert (falls die Sirenendauer noch nicht abgelaufen ist). Sie können die Reaktivierung absagen, indem Sie während des Anrufes die Taste "9" Ihres Telefons drücken.

### • Service Ruf

Die Service Ruf Funktion erlaubt es Ihnen, durch Drücken einer Taste mit einem Servicemitarbeiter Kontakt aufzunehmen.

Um einen Service Ruf zu machen:

• Drücken und halten Sie die Service Ruf Taste für ein paar Sekunden gedrückt.

n ≃ Wenn Sie den Simplex Modus benützen, können Sie bei einem Anruf in die Alarmanlage hineinhören – siehe Simplex Mod.

### • Zwei-Wege Audio nach Alarm

Im Falle eines Überfall-, Brand-, oder eines medizinischen Alarms bleibt die Alarmzentrale, nachdem sie der Leitstelle die entsprechende Meldung übermittelt hat, anrufbereit. Das bedeutet dass der Überwachungsdienst die Möglichkeit hat den Alarm mittels ZWA zu prüfen oder im Notfall Hilfe zu leisten.

### • Zwei-Wege Audio Follow-Me

Diese Funktion veranlasst das iConnect System Sie im Falle eines Alarms anzurufen, sodass Sie mittels ZWA überprüfen können, ob es sich um einen echten Alarm handelt oder Sie im Notfall helfen können.

Wenn Sie von der Alarmzentrale angerufen werden und Sie den Ruf entgegen nehmen, werden Sie zwei kurze Töne hören. Drücken Sie die Taste"**2**" Ihres Telefons um den Anruf zu beantworten.

Wenn Sie die "9" drücken um einen Anruf entgegen zu nehmen, wird die Sirene während des Anrufs stumm geschaltet.

Wenn Sie den Simplex Modus benützen, können Sie bei einem Anruf in die Alarmanlage hineinhören – siehe Simplex Mod

### • Simplex Modus

Ihr System kann im sogenannten Simplex Modus betrieben werden, was bedeutet, dass jeweils ein Gesprächspartner sprechen oder hören kann.

Wenn das System mit der Option Simplex Modus programmiert ist, wird bei einem Anruf in die Alarmanlage hineingehört. Das Mikrofon an der Alarmzentrale ist bei einem Anruf eingeschaltet, sodass Sie in Ihr Zuhause hineinhören können. Wenn Sie in den "Sprechen-Modus wechseln möchten, müssen Sie die Taste "**1**" auf Ihrem Telefon drücken.

Daraufhin wir das Mikrofon an der Zentrale abgeschaltet, der Lautsprecher wird aktiviert, so dass die Gegenstelle Sie hören kann. Wollen sie wieder hinein höre, drücken Sie die "**0**" auf Ihrem Telefon.

### • **Fortgeschrittene Bedienung**

Zusätzlich zu den beschriebenen Funktionen können Sie weitere über das Benutzermenü erreichen. Dieses Kapitel beschreibt diese Funktionen und die Navigation durch das Menü.

### **Menü Navigation**

Wenn Sie das in der Alarmzentrale integrierte LCD Bedienteil benutzen, können Sie mit Hilfe der Pfeilnavigationstasten (/) durch die Menüs steuern und Ja/Nein Eingaben mit den Tasten **√** und **Χ** vornehmen.

Abhängig von dem Benutzercode mit dem Sie sich im Menü angemeldet haben, haben Sie Zugriff auf verschiedene Funktionen. Einige Menüpunkte können Sie als Master (Benutzer 1)erreichen, andere, wie zum Beispiel die Systemprogrammierungsfunktion, sind dem Installateur vorbehalten.

Das folgende Beispiel erklärt, wie Sie sich den Ereignisspeicher ansehen können (nur mit Mastercode zugänglich)

• Drücken Sie **√** um in das Benutzermenü zu gelangen.

- Geben Sie den Mastercode ein; der erste Menüpunkt des Hauptmenüs, **1.Komm.Stop** wird angezeigt.
- Drücken Sie bis **6. Ereg. Speicher** angezeigt wird.
- Drücken Sie **√** um das Ereignisspeichermenü aufzurufen; **1. Ansehen** erscheint auf dem Display.
- Drücken Sie **√** um diesen Menüpunkt auszuwählen.

Drücken Sie **Χ**, wenn Sie den angezeigten Menüpunkt nicht aufrufen wollen. Durch Drücken der Taste **Χ** bringt Sie auch zu einem früheren Menüpunkt zurück.

Das Benutzermenü wird zwei Minuten nach der letzten Tastenberührung automatisch geschlossen, um unautorisierten Zugriff auf diese Funktion zu verhindern.

Um die Systemsfunktionen möglichst anschaulich zu erklären, orientiert sich der Aufbau dieses Kapitels an dem des Benutzermenüs. Zuvor wurde Ihnen bereits erklärt, wie Sie durch das Benutzermenü navigieren, beachten Sie beim Lesen dieses Kapitels zusätzlich bitte folgendes:

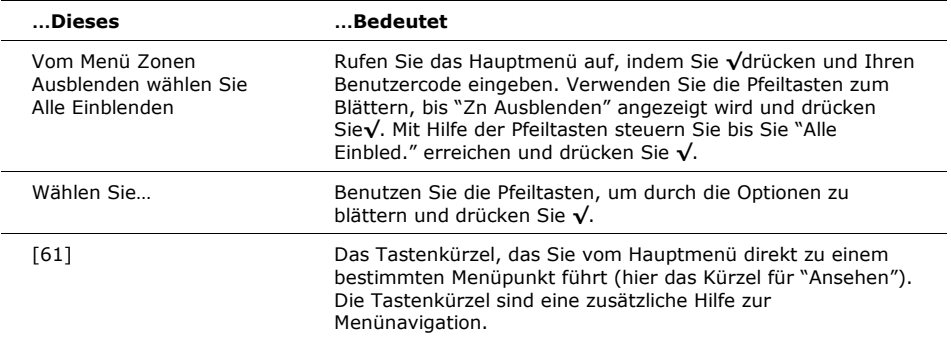

### • Kommunikation Stoppen

Über die Funktion Kommunikaten Stoppen können Sie im Falle eines Fehlalarms die Übermittlung des Berichts an die Leitstelle abbrechen.

Um die Kommunikation zu stoppen:

• Ausgehend vom Hauptmenü wählen Sie Komm.Stop [1]; alle noch anstehenden Nachrichten werden gelöscht und nicht an die Leitstelle übermittelt.

### • Ausgeblendete/Eingeblendete Zone

Wenn eine Zone ausgeblendet ist, wird der entsprechende Sensor vom System ignoriert und erzeugt wenn ausgelöst, keinen Alarm.

Um eine Zone aus oder einzublenden:

- Im Menü Zn Ausblenden, wählen Sie Ein/Ausblenden [21].
- Mithilfe der Pfeiltasten scrollen Sie zu der Zone, die Sie ein- oder ausgeblenden möchten.
- Drücken Sie **√** um den Status des Ausblendens zu verändern.
- Drücken Sie **Χ**; Speichern? wird angezeigt.
- Drücken Sie **√** um den veränderten Status des Ausblendens zu bestätigen.

Um alle Zonen einzublenden:

- Im Menü Zn Ausblenden wählen Sie Alle einblenden [22].
- Drücken Sie **√**; alle Zonen sind eingeblendet
	- Alle ausgeblendeten Zonen werden automatisch eingeblendet, wenn das System unscharf geschaltet wird. Eine Brandmeldezone kann nicht ausgeblendet werden.

### **Benutzercodes**

Die iConnect unterstützt verschiedene Arten von individuellen Benutzercodes. Jeder dieser Codes besteht aus vier Ziffern. Die meisten Systemfunktionen erfordern die Eingabe eines gültigen Benutzercodes.

Die Berechtigung zur Ausführung einer Funktion ist von der Autorisationsebene Ihres Benutzercodes abhängig. Diese Autorisationsebenen sind für jeden Code vordefiniert und werden im Folgenden erklärt.

### Code 1: Mastercode

Der Mastercode bezeichnet die höchste Autorisierungsebene. Mit dem Mastercode können Sie alle anderen Codes bearbeiten. Zusätzlich gewährt der Mastercode Zugang

zum Ereignisspeicher, dem Service Menü und zur Zeitplanprogrammierung der Hausautomation.

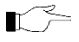

Der Standardmastercode lautet 1234. Ändern Sie diesen Code sofort nach Installation des Systems.

### Codes 2-19: Gesteuerte Codes (Controlled Codes)

Wenn Sie einen gesteuerten Code zum Scharf-/ Unscharfschalten des Systems verwenden, wird eine entsprechende Meldung an die Leitstelle abgesetzt.

#### Codes 20-25: Nicht Gesteuerte Codes(Non-controlled Codes)

Nicht gesteuerte Codes veranlassen die Alarmzentrale nicht, Ereignismeldungen (Scharf/Unscharf) an die Leitstelle zu senden. Das Panel sendet nur dann eine Meldung, wenn Sie diesen Code zur Unscharfschaltung nach einem Alarm verwenden.

#### Codes 26-27: Begrenzte Codes(Limited Codes)

Ein Begrenzter Code ermöglicht Ihnen die Erstellung eines Codes, der nur für einen Taggültig ist. Dieser Code verfällt automatisch 24 Stunden nach der Programmierung.

#### Code 28: Zwangscode(Duress Code)

Der Zwangscode ist für Situationen bestimmt, in denen Sie gezwungen werden, das System zu betätigen. Mit diesem Benutzercode haben Sie Zugang zu den gewünschten Funktionen, während eine Zwangsereignismeldung an die Leitstelle gesendet wird.

#### Code 29: Telecontrol Code

Der Telecontrol Benutzercode ermöglicht es Ihnen, zu jedem Zeitpunkt mit der Funk-Zentrale eine Verbindung aufzunehmen und eine Vielzahl von Anwendungen über das Telefon mit Hilfe von DTMF Befehlen auszuführen. Mithilfe dieses Codes kann der Benutzer das System scharf/unscharf schalten, HA Einheiten ein und ausschalten, PGM aktivieren und deaktivieren, die Sirene abschalten oder die ZWA Kommunikation starten. This code can only be used for this specific purpose and does not grant access to any additional system functions such as disarming.

#### **Benutzercodes bearbeiten**

Die Bearbeitung des Benutzercodes ist nur nach Anmeldung mit dem Mastercode möglich. Um ein hohes Sicherheitslevel aufrecht zu erhalten, behandeln Sie alle Benutzercodes vertraulich.

Um einen Benutzercode zu bearbeiten:

- Aus dem Hauptmenü, wählen Sie Benutzercodes [4].
- Wählen Sie den zu bearbeitenden Code aus.
- Aus dem Untermenü wählen Sie Code eingeben aus. Der 4—Ziffern-Code wird mit blinkendem Cursor auf der ersten Ziffer angezeigt. Bearbeiten Sie den Code.
- Drücken Sie **√**; der neue Code wird eingespeichert.
	- Sollten Sie einen Code eingegebene, der mit einem vorhandenen Benutzercode identisch ist, ertönt ein Fehlerton aus der Alarmzentrale und der neue Code wird nicht akzeptiert. 0000 ist kein gültiger Benutzercode, da dieser Wert beim Löschen eines Benutzercodes benutzt wird.

### **Benutzercodes löschen**

Als zusätzliche Sicherheitsmaßnahme vergewissern Sie sich, dass Sie alle nicht mehr benötigten Codes löschen.

Um einen Benutzercode zu löschen:

- Aus dem Hauptmenü, wählen Sie Benutzercodes [4].
- Wählen Sie den zu löschenden Code aus;
- Aus dem Untermenü wählen Sie Code eingeben aus. Der 4—Ziffern-Code wird mit blinkendem Cursor auf der ersten Ziffer angezeigt
- Geben Sie 0000 ein.
- Drücken Sie **√**; der Code ist gelöscht.

Der Mastercode kann nicht gelöscht werden.

#### **Benutzercode Beschreibungen**

Mit Hilfe der alphanumerischen Tastatur auf der Alarmzentrale können Sie die 16 Zeichen langen Benutzercodebezeichnungen bearbeiten und den Namen oder den Titel der Benutzer, denen der Code zugewiesen ist, eingeben. Die Texteingabe erfolgt so, wie Sie es sicherlich auch von Ihrem Mobiltelefon her kennen, indem Sie die Taste, die mit dem gewünschten Zeichen belegt ist so oft drücken, bis dieses erscheint. Wenn Sie beispielsweise den Buchstaben "N" eingeben möchten, drücken Sie die Taste *6MNO* zwei mal. Mit den Tasten 1 und 0 können Sie Sonderzeichen und Symbole eingeben. Der Kursor bewegt sich nach jeder Eingabe automatisch zum nächsten Zeichen.

Während der Beschreibungsbearbeitung benutzen Sie diese Taste  $\binom{p}{k}$  um ein Leerzeichen vor dem aktuellen Zeichen einzugeben.

Benutzen Sie diese Taste  $\binom{p}{k}$  um das aktuelle Zeichen zu löschen.

Um eine Codebezeichnung zu bearbeiten:

- Aus dem Hauptmenü, wählen Sie Benutzercodes [4].
- Wählen Sie einen Code.
- Aus dem Untermenü wählen Sie Beschreibung.
- Bearbeiten Sie die Beschreibung mittels alphanumerischer Tastatur.
- Drücken Sie **√** wenn sie die Bearbeitung beendet haben.

### • Follow-Me

Follow-Me ermöglicht es, dass Sie im Falle bestimmter Ereignisse von Ihrem Alarmsystem benachrichtigt werden. Die Ereignisse die an die Follow-Me Telefonnummer geschickt werden, sind dieselben die Sie auch im Ereignisspeicher einsehen können; Ereignisse die nur vom Installateur eingesehen werden können, werden nicht an die Follow-Me Nummer übermittelt– siehe Zwei-Wege-Audio/Follow-Me. Die Benachrichtigung kann mittels SMS erfolgen, alternative dazu kann Sie die iConnect auch anrufen, so dass Sie die Zwei-Wege-Audio Funktion nutzen können. Wenn Sie die ZWA Follow-Me Funktion nutzen ist der Audiokanal nur nach einem Alarm offen.

Um die Follow-Me Nummer zu bearbeiten:

- Aus dem Hauptmenü wählen Sie Telefon # [5].
- Geben Sie eine Telefonnummer für die Follow-Me Kommunikation ein. Dabei muss es sich um die Nummer eines Mobilfunkgerätes mit einer Empfangsfunktion von SMS-Diensten handeln.

### • Ereignisspeicher

Der Ereignisspeicher zeichnet Ereignisse auf, die in Ihrem Sicherheitssystem aufgetreten sind. Wenn der Speicher voll ist, werden die alten Ereignisse automatisch gelöscht und mit neuen Ereignissen ersetzt.

Um den Ereignisspeicher zu betrachten:

- Aus dem Ereignisspeichermenü wählen Sie Ansehen [61]; das letzte Ereignis wird angezeigt.
- Drücken Sie auf diese Taste  $(\sum)$ um in der Ansicht der unteren Zeile des Displays zwischen Zeit/Datum und der Standardbeschreibung zu wechseln.
- Benutzen Sie die Pfeiltasten um durch die Ereignisse zu rollen.
- Wenn Sie mit dem Betrachten fertig sind, drücken Sie **Χ** um den Speicher zu verlassen.

Der Ereignisspeicher zeigt folgende Informationen für jedes Ereignis an.

Die Ereignisbeschreibung – eine kurze Beschreibung des aufgetretenen Ereignisses.

Zonen Beschreibung – wo das Ereignis genau aufgetreten ist. Zeit/Datum- der exakte Zeitpunkt des Ereignisses.

Berichteinzelheiten – ein zusätzliches Zeichen zeigt an, ob das Ereignis an die Leitstelle berichtet wurde. Die möglichen Anzeigen sind: R: (Bericht gesendet) Report Sent, F: (Bericht fehlgeschlagen) Report Failed oder N: (Kein Bericht)No Report.

Standardbeschreibung – in diesem Fall handelt es sich um

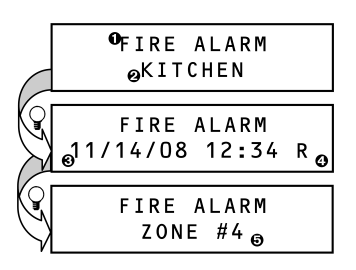

Das oben stehende Beispiel zeigt den detaillierten Ereignisspeicher für Brandalarm in der Küche (Zone 4) am 14.November 2008. Der Bericht wurde erfolgreich an die Leitstelle übermittelt.

### • Servicemenü

die Zonennummer.

Das Servicemenü beinhaltet verschiedene Funktionen zur Prüfung der Systemwirksamkeit. Das Servicemenü ist mittels Installateurcode oder Mastercode zugänglich.

### **Zeit und Datum einstellen**

Zeit einstellen:

- Aus dem Servicemenü Datum/Uhrzeit, Uhrzeit wählen [7011].
- Geben Sie die aktuelle Zeit ein.
- Drücken Sie **√**; die Zeit ist eingestellt.

Datum einstellen:

- Aus dem Servicemenü Datum/Uhrzeit, Datum wählen [7012].
- Geben Sie das aktuelle Datum ein.
- Drücken Sie **√**; das Datum ist eingestellt.

Die Zeit- und Datumsanzeige kann vom Installateur sowohl im 12 Stunden als auch im 24 Stundeformat eingerichtet werden.

#### **Nachrichten-Center**

Das Nachrichten-Center der iConnect ermöglicht dem Benutzer, eine kurze Sprachnachricht zu hinterlassen, die zu einem späteren Zeitpunkt von einem anderen

Benutzer abgehört werden kann. Nachdem eine Nachricht aufgezeichnet wurde, wird **Warten Meldung** auf dem LC Display angezeigt, bis die Nachricht abgehört wurde.

Um eine gespeicherte Nachricht abzuspielen:

• Wählen Sie Nachricht abspielen unter dem Menüpunkt Nachrichten im Servicemenü [7021].

Um eine Nachricht aufzunehmen:

- Wählen Sie Nachricht aufnehmen unter dem Menüpunkt Nachrichten im Servicemenü [7022].
- Drücken Sie **√** um die Aufnahme zu beginnen.
- Nehmen Sie Ihre bis zu 20 Sekunden lange Nachricht auf.
- Drücken Sie **√** um die Aufnahme zu beenden; die Nachricht wird anschließend automatisch abgespielt und OK? wird angezeigt.
- Drücken Sie **√** um Ihre Aufnahme zu speichern.

Um eine Nachricht zu löschen:

- Wählen Sie Nachricht löschen unter dem Menüpunkt Nachrichten im Servicemenü [7023]; OK? wird angezeigt.
- Drücken Sie **√**; die Nachricht wird gelöscht.
	- Die Aufnahme- und Abspielmöglichkeiten können auch komfortabel über Tastenkürzel, ohne Eingabe eines gültigen Benutzercodes erreicht werden.

Um von Standby in den Aufnahmemodus zu wechseln, drücken Sie dann **Χ**. Nehmen Sie Ihre Nachricht auf, drücken Sie **√**. Die Nachricht ist dann aufgenommen, abgespielt und gespeichert.

Um von Standby in den Wiedergabemodus zu wechseln, drücken Sie dann **√**.

### **Sirenentest**

Test der externen, kabellosen Sirene:

• Wählen Sie aus dem Servicemenü Test und dann WL Sirene Test. [7031]; die externe Sirene ertönt kurz.

Test der internen Sirene:

• Wählen Sie aus dem Servicemenü Test und dann Sirene Test [7032]; die interne Sirene ertönt kurz.

### **Interfacetest**

Der Interfacetest ermöglicht es, zu überprüfen, ob Lautsprecher, LEDs und LC Displays

richtig funktionieren.

Um den Interfacetest durchzuführen:

• Wählen Sie aus dem Servicemenü Test und dann Interfacetest [7033]; eine kurze Glockensequenz ertönt aus dem Lautsprecher, alle LEDs blinken und die LC Displays aller angeschlossenen Bedienteile werden getestet.

### **Gehtest**

Der Gehtest erlaubt Ihnen die Überprüfung aller Seonsoren ohne einen Alarm auszulösen.

Gehtest durchführen:

- Wählen Sie aus dem Servicemenü Test und dann Gehtest [7034]; eine Liste registrierter Sensoren erscheint.
- Jeden Sensor auslösen; empfängt das System eine erfolgreiche Übertragung von einem Sensor, wird der Sensor aus der Liste entfernt.
- Wurden alle Sensoren aus der Liste entfernt, so erscheint Gehtest Ende.
- Drücken Sie **Χ** um den Gehtest Modus zu verlassen.

### **Foto Test**

Der Foto-Test ermöglich Ihnen zu testen, ob die Video-Verifikationskameras korrekt funktionieren.

Um den Foto-Test durchzuführen:

- Wäheln Sie vom Service Menü Test und dann Snapshot Test [7035]; eine Liste registrierter Melder erscheint
- Wählren Sie einen Melder aus der Liste und drücken Sie **√**; ein Schnappschuss des bewachten Bereiches wird erstellt und die Ergebnisse können in der Internet Applikation angesehen werden.
- Wiederholen Sie den Test für jeden registrierten Melder
- Drücken Sie **Χ** um das Testmenü zu verlassen.
- •

### **Lautstärke**

Einstellen der Empfindlichkeit von Mikrofon und Lautsprecherlautstärke::

- 2-Wege-Audioverbindung herstellen.
- Aus dem Servicemenü Lautstärke [705] wählen; die aktuelle Einstellung wird
- angezeigt.
- Einstellungen laut folgender Tabelle:

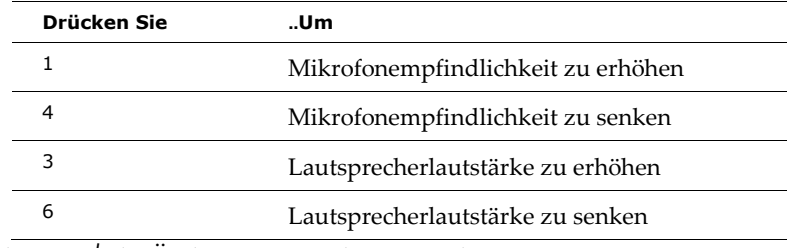

• Drücken Sie **√**; die Änderungen werden gespeichert.

### **GSM Signal Stärke**

Sie können die GSM Signalstärke messen:

Betrachten der GSM Signalstärke:

• Aus dem Servicemenü GSM Signal [706] wählen; es wird die Signalstärke • des Mobilfunknetzes angezeigt.

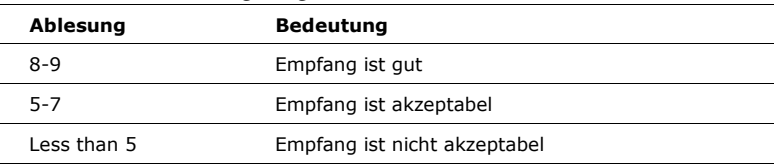

### **Version anzeigen**

Versionen von Systemsoftware und –hardware anzeigen:

- Aus dem Servicemenü Version [707] wählen; die Versionen von Software (SW) und Hardware (HW) werden angezeigt.
- •
- **Türgong**
- Jeder Sensor kann vom Installateur so programmiert werden, dass das System jedes mal wenn der Sensor ausgelöst wird einen Gongton ausgibt. Dieses Leistungsmerkmal ist nur bei unscharfer Anlage aktiv. z.B. kann Ihr System so programmiert werden, dass jedes mal wenn die Eingangstür geöffnet oder geschlossen wird ein Gong ertönt.
- •
- Um die Türgongfunktion zu aktivieren oder zu deaktivieren:
	- Aus dem Servicemenü Ton Generell (Gong Global) [709] wählen.
	- Aktiviert oder Deaktiviert wählen.
	- Drücken Sie auf \_ wenn die gewünschte Einstellung angezeigt wird.
- Die Türgongfunktion kann auch durch ein praktisches Kürzel erreicht werden, ohne dabei einen gültigen Benutzercode einzugeben. Um Zugang zur Türgongoption vom Standby Modus zu gelangen, drücken Sie auf und dann auf . •
- **Anhang A: Menü Struktur**

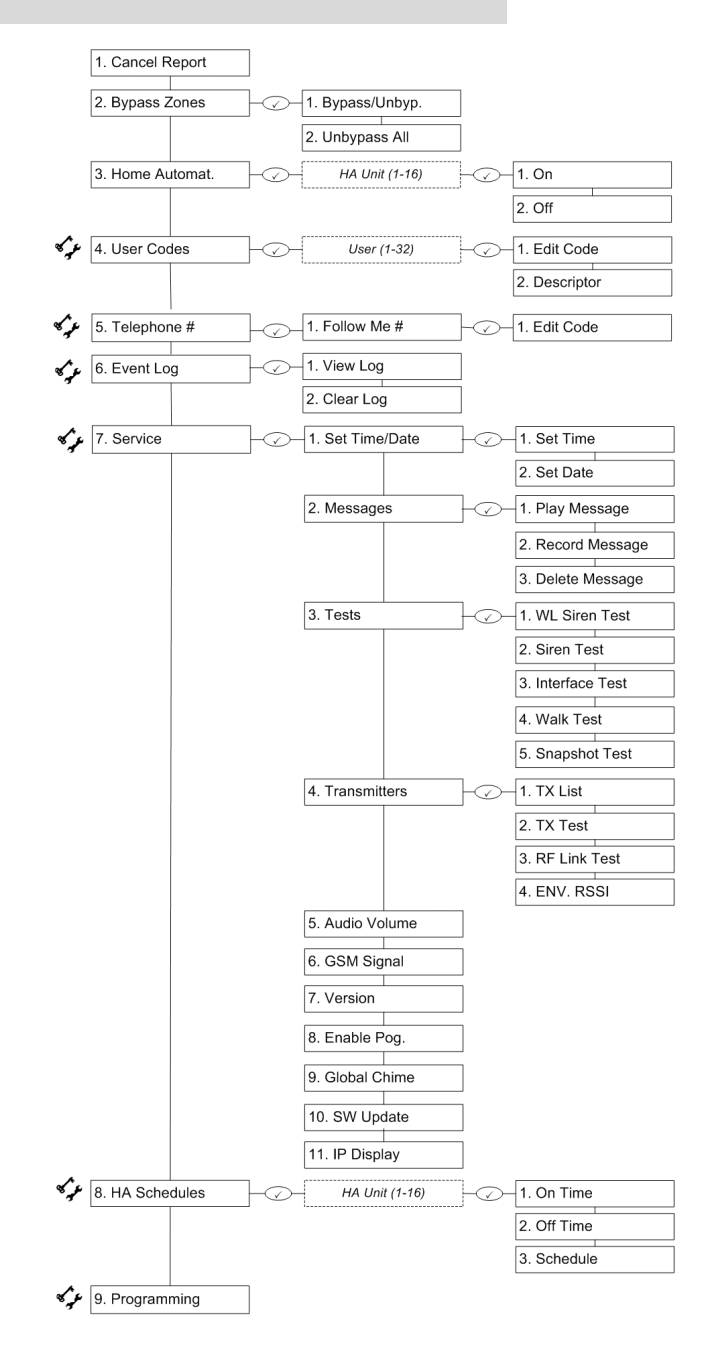

## • **Anhang B: Glossar**

**24-Stunden Zone** Ein Sensor, der immer aktiv ist, egal ob das System scharf oder unscharf geschaltet ist.

### **A**

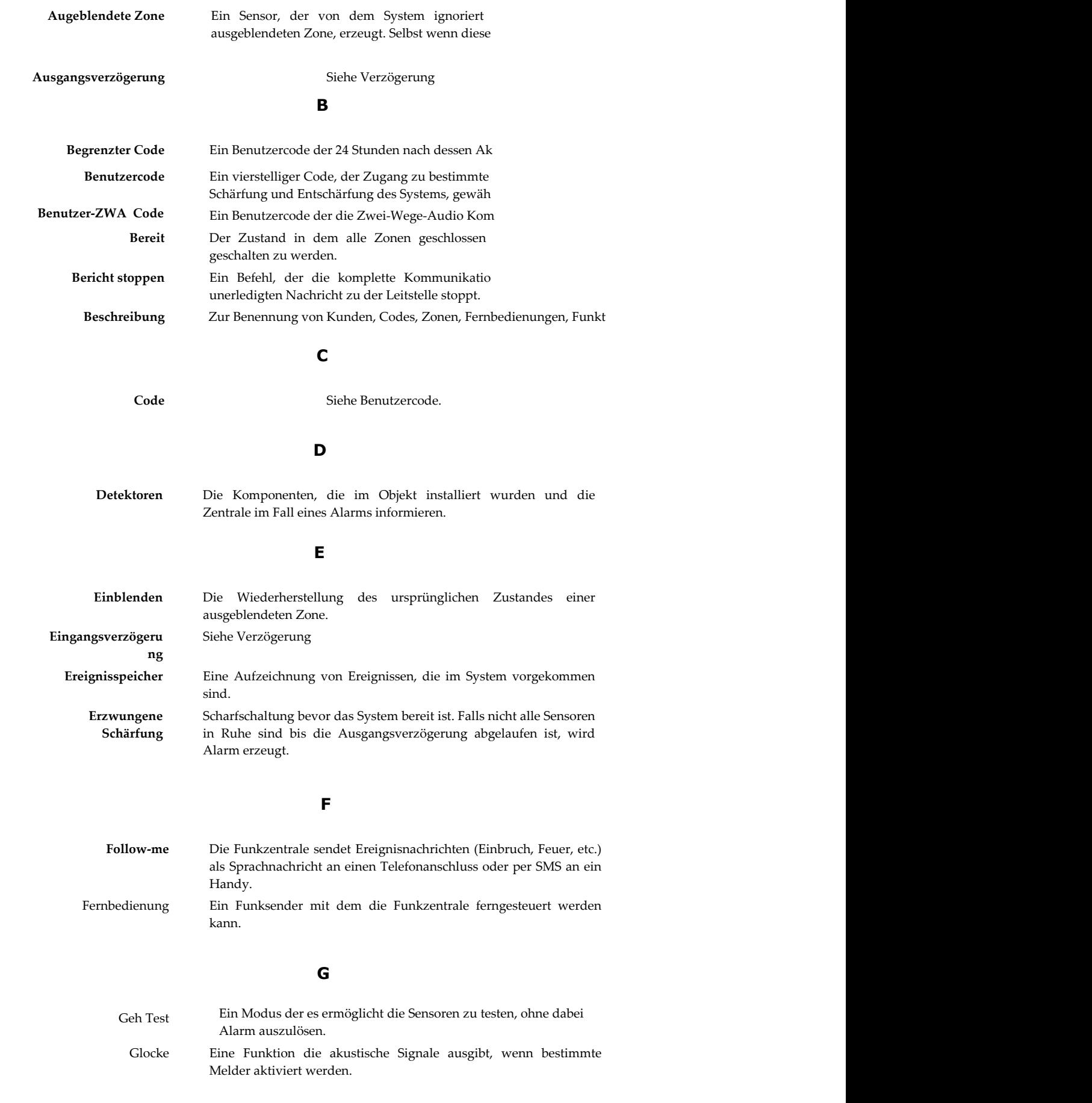

### **HA Einheiten** Hausautomations- Einheiten (HA-Einheiten). Die Lichter und Geräte, die von der optionalen Hausautomationsfunktion gesteuert werden. **Hausautomation** Eine optionale Funktion, die es den Benutzern erlaubt elektrische Geräte und Lichter mittels der Anlage zu kontrollieren. **K Komplett Scharf** Eine Aktivierungsmethode, die das komplette System bei Verlassen des Objekts aktiviert. **Kontrollierter Code** Ein Benutzercode, der dazu führt dass das System scharf und unscharf schalten an die Leitstelle berichtet. **L LAN IP Adresse** Die Adresse, die Ihr Router dem Sicherheitssystem zugewiesen hat. **Löschtaste** Eine Taste auf der Funktastatur, die jeden partiellen Code oder Befehl, der aus Versehen eingegeben wurde, verwirft. **M Master Code** Der Benutzercode, der es Ihnen ermöglicht andere Benutzercodes zu programmieren. Der Inhaber des Mastercodes hat auch einen exklusiven Zugang zu bestimmten Systemfunktionen. **Medizinischer Alarm** Eine Art Alarm, der die Leitstelle informiert, wenn der Benutzer medizinische Hilfe benötigt. **N Nachrichtenzentral e** Eine optionale Funktion, die es dem Benutzer ermöglicht Nachrichten aufzunehmen, die dann von anderen Benutzern wiedergegeben werden können. **Nicht kontrollierter Code One-Key Arming** Ein Benutercode mit dem Sie scharf oder unscharf schalten können, ohne dass die Leitstelle informiert wird. Das System setzt allerdings einen Bericht ab, wenn der Code benutzt wurde um die Anlage nach einem Alarm unscharf zu schalten. **O** Das Aktivieren des Systems ohne einen gültigen Benutzercode zu benutzen.

## **H**

29

Ein Alarm, der aktiv vom Benutzer ausgelöst werden kann und eine

**Panik (Überfall)** 

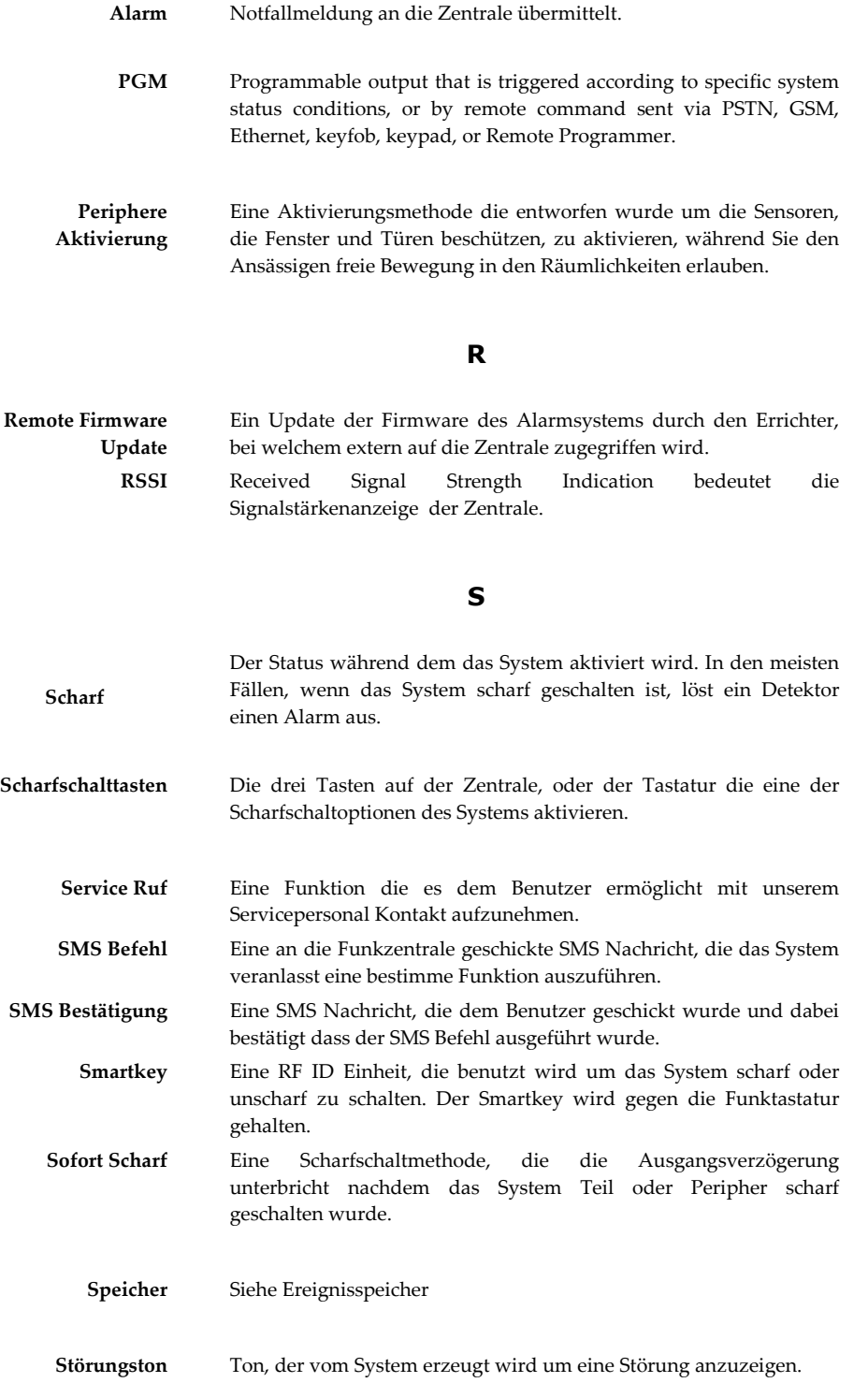

**System Status Indikatoren** LEDs auf der vorderen Seite, die Auskunft über die Aktivierung und den Stromstatus des Systems liefern.

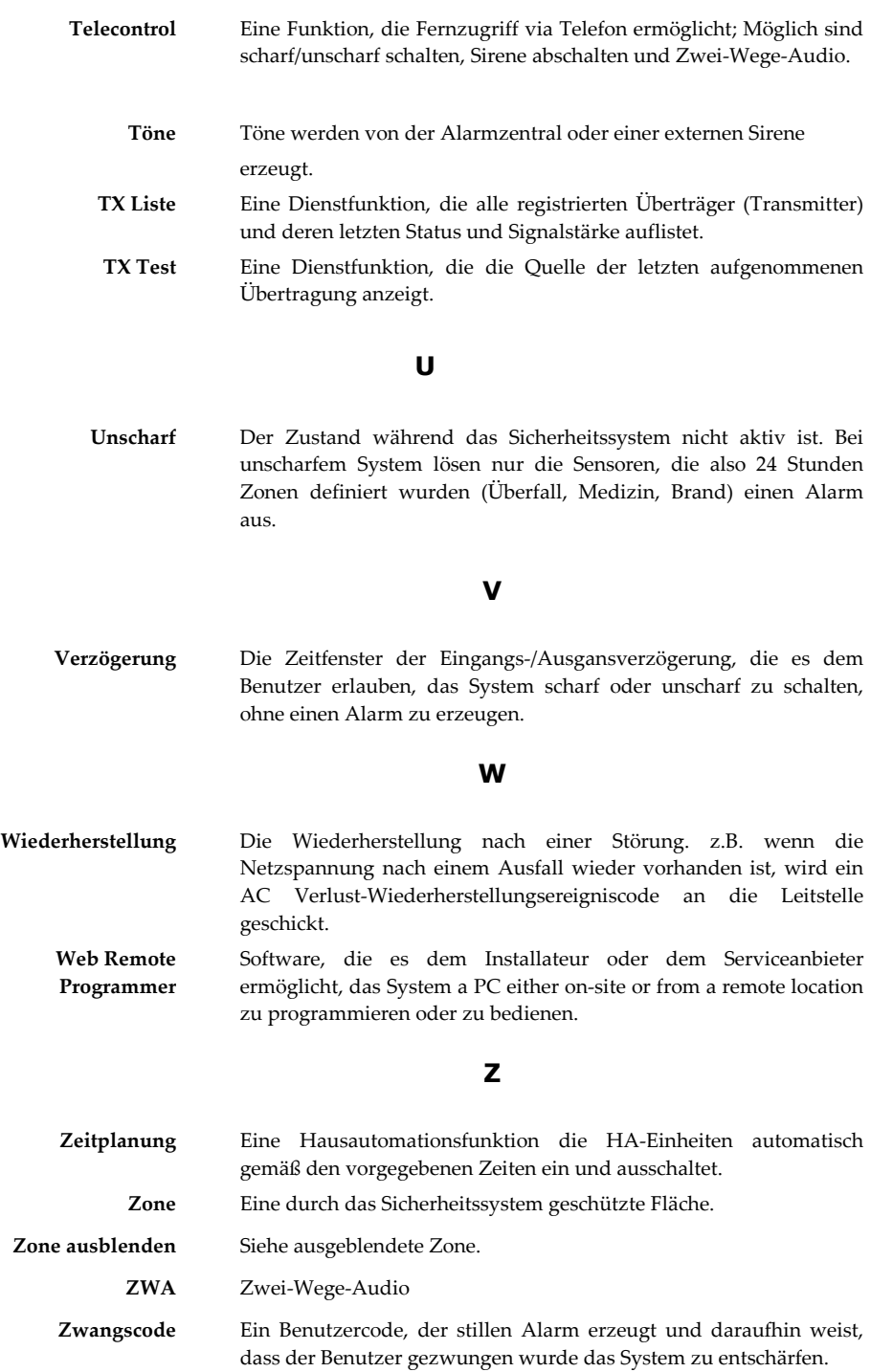

**DAS INSTALLATEURUNTERNHEMEN (IU) ÜBERNIMMT KEINE HAFTUNG FÜR SCHÄDEN, DIE AN PERSONEN ODER DEM EIGENTUM DES KÄUFERS ENTSTANDEN SIND SOWIE FÜR SONSTIGE VERLUSTE, DIE EINGETRETEN SIND, WEIL DAS GERÄT/SYSTEM KEINEN ALARM AUSGELÖST HAT.**

Soweit gesetzlich zulässig, ist eine Verpflichtung zur Leistung von Schadensersatz, gleich aus welchem Rechtsgrund, begrenzt auf den Rechnungswert der von "IU" an dem schadensstiftenden Ereignis unmittelbar beteiligten Warenmenge. Dies gilt nicht, wenn "IU" nach zwingenden gesetzlichen Vorschriften wegen Vorsatzes oder grober Fahrlässigkeit unbeschränkt haftet.

Eine etwaige Haftung nach dem Produkthaftungsgesetz bleibt unberührt (§ 14 ProdHG).

Alle Angaben, Übereignung, Verarbeitung und Anwendung der Produkte, technische Beratung und sonstige Angaben erfolgen nach bestem Wissen, befreien den Käufer jedoch nicht von eigenen Prüfungen.

#### **WARNUNG:**

Trotz regelmäßiger Testläufe können nachfolgend beschriebene Vorfälle nicht ausgeschlossen werden:

Kriminelle Sabotage an dem Sicherheitssystem sowie elektronische Störungen oder Übertragungsstörungen können ermöglichen, dass das System nicht erwartungsgemäß arbeitet.

"IU" sichert dem Kunden ausdrücklich nicht zu, dass das Gerät/System nicht beeinträchtigt oder überlistet werden kann, oder dass das Gerät oder System Personenschäden oder Eigentumsverlust durch Einbruchsdiebstahl, Raub, Feuer oder Sonstiges verhindern kann; noch, dass das Gerät oder System in allen Fällen einen adäquate Alarmierung oder Sicherung bietet.

Ein ordnungsgemäß installiertes und gewartetes System kann lediglich das Risiko von Einbruchsdiebstahl,Raub, Feuer oder Sonstigem reduzieren, ist jedoch weder eine Versicherung noch eine Garantie dafür, dass es nicht zu derartigen Vorfällen kommen kann.

"IU" weist den Kunden darauf hin, dass dieser sämtliche Vorkehrungen für seine eigene Sicherheit

zu treffen hat, einschließlich, aber nicht abschließend, im Falle drohender Gefahr aus dem Haus zu

flüchten und die Polizei oder die Feuerwehr zu verständigen, um die Möglichkeit von Leid und/oder den Eintritt eines Schadens zu vermindern.

Auf sämtliche Rechte und Pflichten aus und im Zusammenhang mit dem von diesen Garantiebedingungen erfassten Vertragsverhältnis zwischen "IU" und dem Kunden findet das Recht der Bundesrepublik Deutschland unter Ausschluss des UN-Kaufrechts und des Kollisionsrechts Anwendung.

Hiermit erklärt Electronics Line 3000 Ltd., dass sich dieses Gerät in Übereinstimmung mit den grundlegenden Anforderungen und den anderen relevanten Vorschriften der Richtlinie 1999/5/ EG befindet. Vollständige CE Erklärung unter www.secplan.de/ce

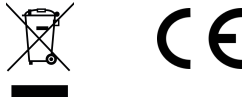

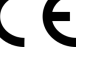